### **ESCUELA SUPERIOR POLITÉCNICA DEL LITORAL**

### **Facultad de Ingeniería en Electricidad y Computación**

Diseño e Implementación de un Transmisor VLC con Fines de Docencia

### **PROYECTO INTEGRADOR**

Previo la obtención del Título de:

### **Ingeniero en Telecomunicaciones**

Presentado por: Harry Gustavo Mendoza Moreira David Arturo Navarrete Mora

GUAYAQUIL - ECUADOR Año: 2022

### **DEDICATORIA**

Este proyecto integrador está dedicado a Dios, el cual fue el pilar principal que nos sostuvo y nos ayudó a recorrer todo el camino hasta lograr nuestro objetivo.

A nuestros padres por siempre estar presentes y con su esfuerzo y sacrificio brindarnos su apoyo para alcanzar esta meta.

A todas aquellas personas que de alguna forma nos ofrecieron su ayuda durante nuestros estudios y que nos permitieron conseguir este logro.

**Harry Gustavo Mendoza Moreira**

**David Arturo Navarrete Mora**

### **AGRADECIMIENTOS**

Agradecemos a nuestros padres por su apoyo incondicional y confiar en nosotros. Por los principios y valores que nos inculcaron los que nos permitieron nunca desistir de nuestro objetivo.

Nuestro más sincero agradecimiento a los docentes de las Escuela Superior Politécnica del Litoral por todos sus conocimientos impartidos durante nuestros estudios.

Agradecemos a la Dra. Patricia Chávez Burbano por ser la tutora de nuestro proyecto y guiarnos en el desarrollo de este trabajo.

#### **Harry Gustavo Mendoza Moreira**

**David Arturo Navarrete Mora**

### **DECLARACIÓN EXPRESA**

"Los derechos de titularidad y explotación, nos corresponde conforme al reglamento de propiedad intelectual de la institución; Harry Gustavo Mendoza Moreira; y, David Arturo Navarrete Mora y damos nuestro consentimiento para que la ESPOL realice la comunicación pública de la obra por cualquier medio con el fin de promover la consulta, difusión y uso público de la producción intelectual"

for the state

Harry Gustavo Mendoza Moreira

DorradVavarrete

David Arturo Navarrete Mora

### <span id="page-4-0"></span>**EVALUADORES**

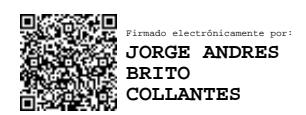

**Jorge Andrés Brito Collantes, M.Sc. Patricia Ximena Chávez Burbano, Ph.D.**

PROFESOR DE LA MATERIA PROFESOR TUTOR

### **RESUMEN**

<span id="page-5-0"></span>El proyecto de diseño e implementación de un transmisor VLC con fines de docencia, tiene como principal objetivo explicar de forma educativa el funcionamiento de un sistema de comunicación a estudiantes que aspiran a un pregrado en ingeniería. El diseño implementado es atractivo a la vista y de fácil comprensión por parte de estudiantes de colegio.

El sistema VLC utiliza la luz visible como medio de transmisión de la información, por lo tanto, se utilizó una lampara LED configurada mediante un microcontrolador ESP32 que se conecta a la computadora para recibir los datos del usuario. Adicionalmente, los datos fueron codificados mediante codificación Manchester para reducir el tiempo de parpadeo. Por otro lado, el receptor utiliza dos fotoceldas y un microcontrolador ESP32 que recibe la información y la decodifica.

Mediante las configuraciones mencionadas anteriormente, se obtuvieron resultados favorables a 70cm entre el transmisor y receptor. El transmisor es capaz de alcanzar frecuencias de hasta 130 Hz, mientras que el receptor es capaz de recibir la información de manera idónea hasta 120 Hz, frecuencia en la cual el parpadeo es imperceptible por el ojo humano.

En conclusión, este dispositivo VLC permite una explicación clara del funcionamiento de los sistemas inalámbricos de luz visible. De igual forma, es llamativo para los estudiantes de colegio al ser una propuesta innovadora y diferente a los sistemas de comunicación presentes en la vida cotidiana.

**Palabras Clave:** educativo, sistema de comunicación, luz visible, transmisión de información.

### *ABSTRACT*

<span id="page-6-0"></span>The project of design and implementation of a VLC transmitter for teaching purposes, has as main objective to explain in an educational way the operation of a communication system to students who aspire to an undergraduate degree in engineering. The implemented design is attractive to the eye and easy to understand by high-school students.

The VLC system uses visible light as a means of transmitting information, therefore, an LED lamp configured through an ESP32 microcontroller that connects to the computer to receive user data was used. Additionally, the data was Manchester encoded to reduce blinking time. On the other hand, the receiver uses two photocells and an ESP32 microcontroller that receives the information and decodes it.

Using the configurations mentioned above, favorable results were obtained at 70cm between the transmitter and receiver. The transmitter is capable of reaching frequencies of up to 130 Hz, while the receiver is capable of receiving information up to 120 Hz, a frequency at which the flicker is imperceptible to the human eye.

In conclusion, this VLC device allows a clear explanation of the operation of visible light wireless systems. Similarly, it is striking for high-school students as it is an innovative proposal and different from the communication systems present in everyday life.

**Keywords:** educational, communication system, visible light, information transmission.

# ÍNDICE GENERAL

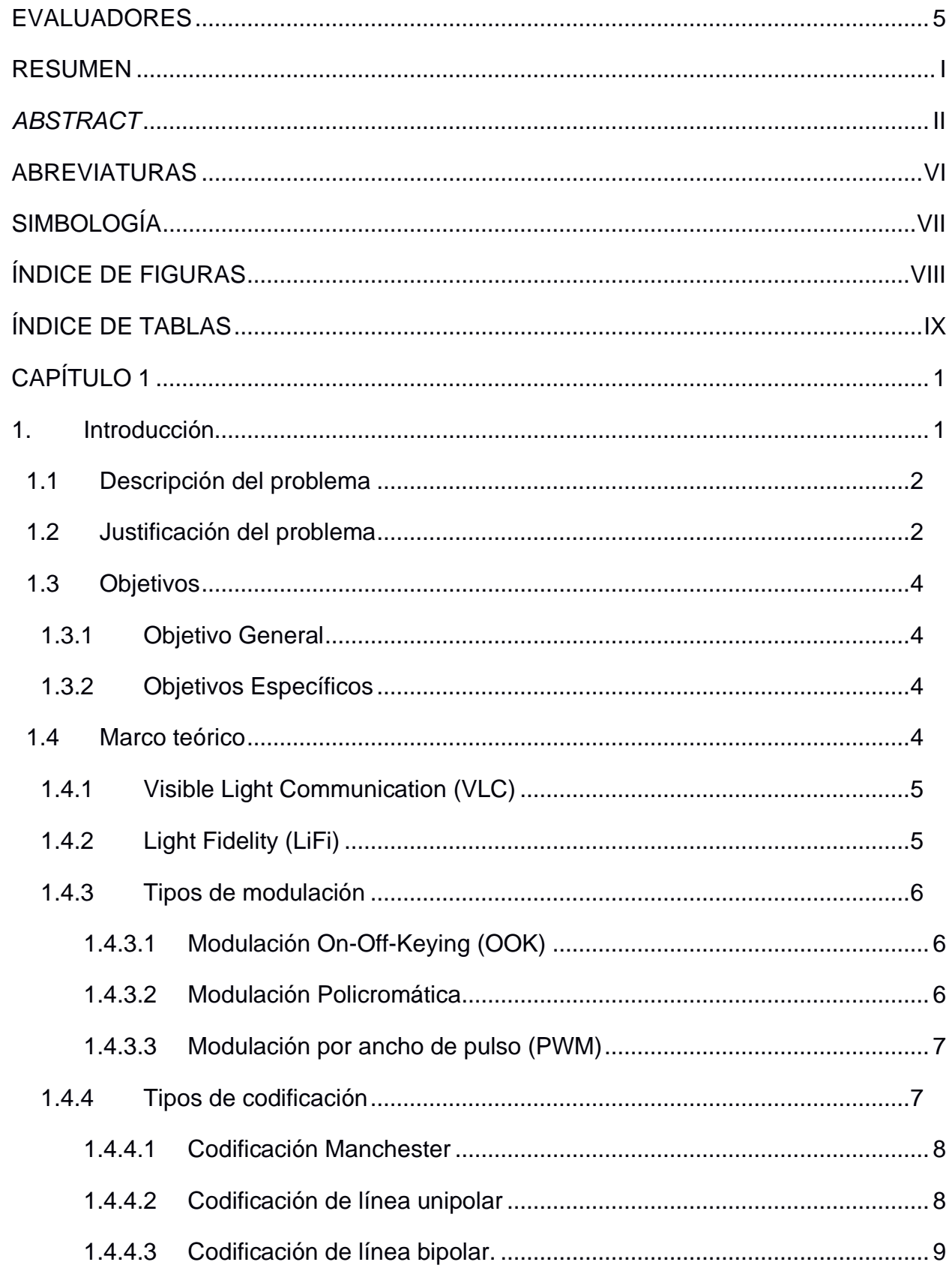

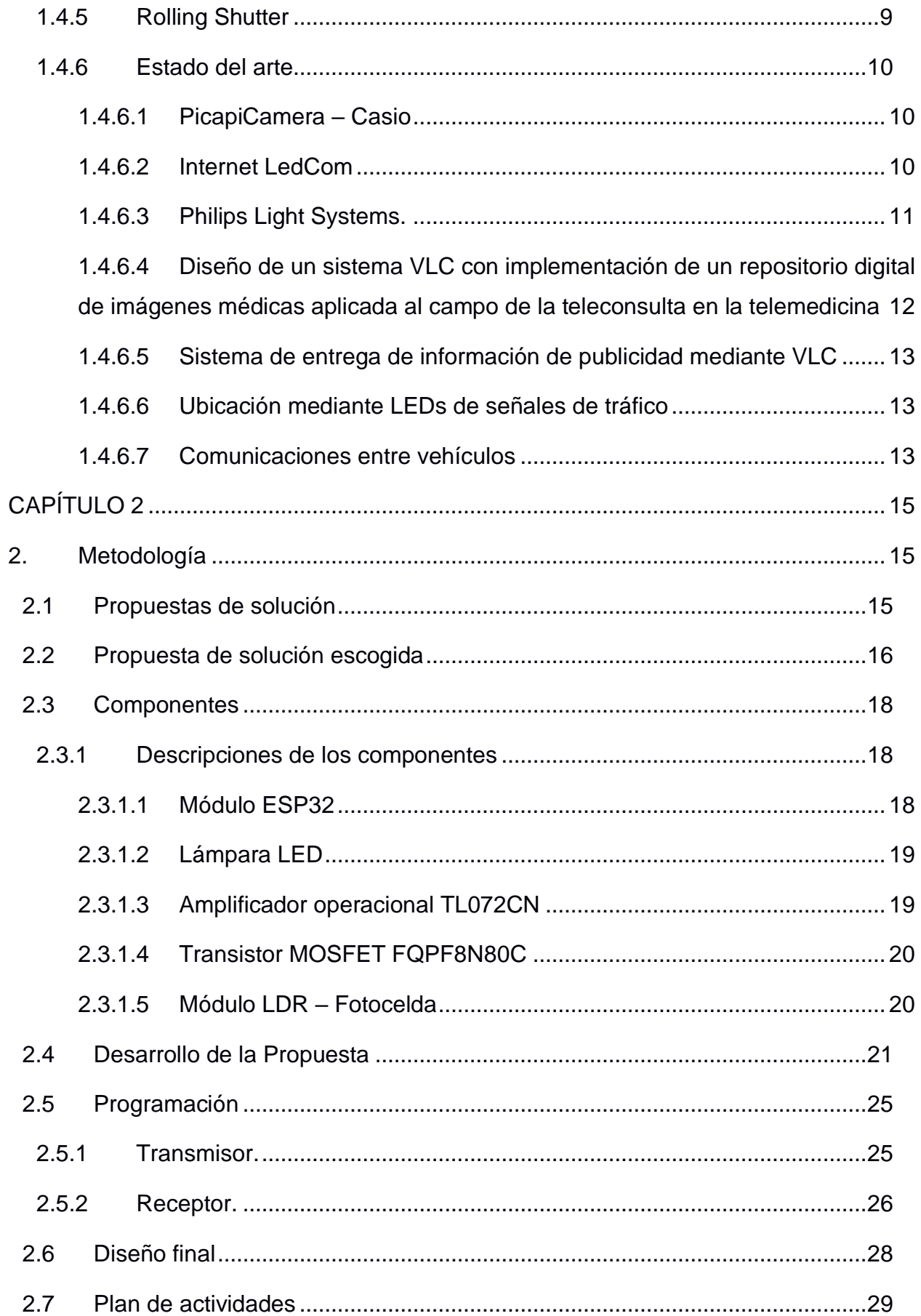

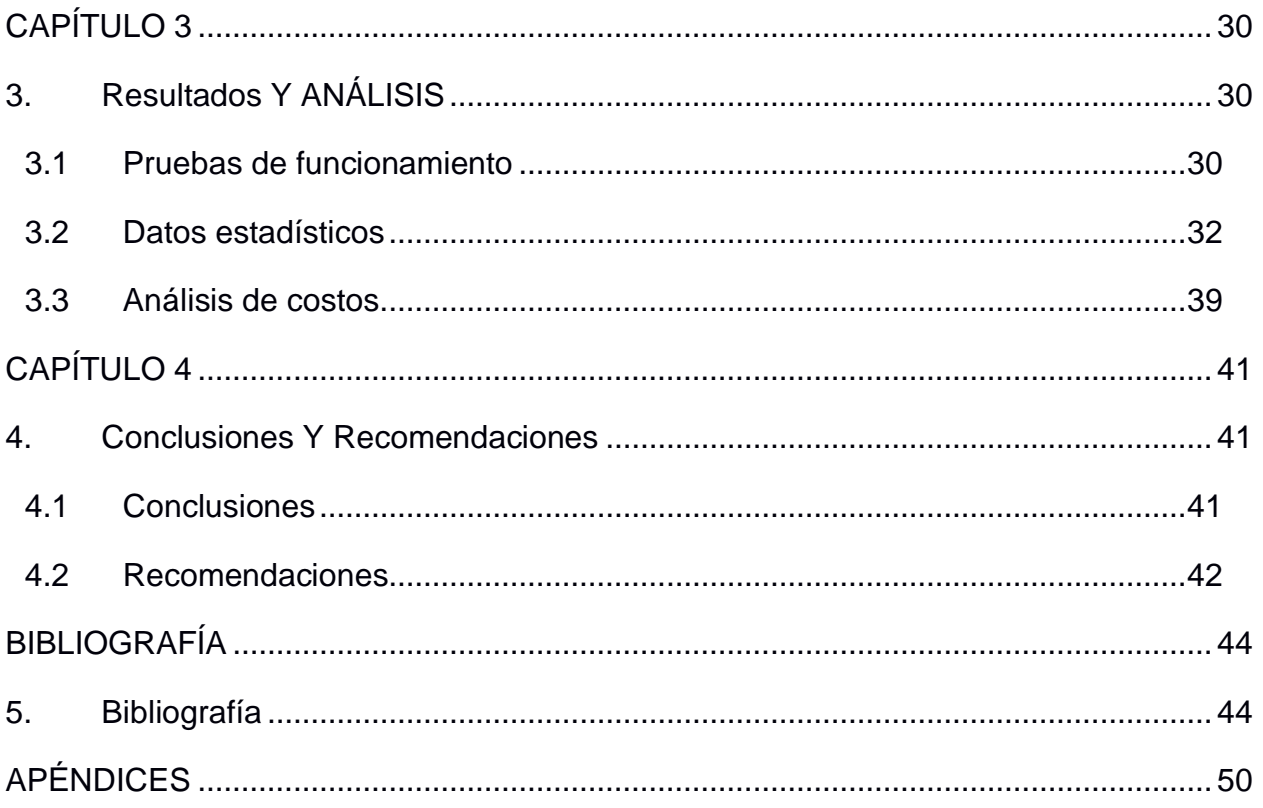

### **ABREVIATURAS**

- <span id="page-10-0"></span>ESPOL Escuela Superior Politécnica del Litoral
- VLC Visible Light Communications
- UTP Unshielded Twisted Pair
- LED Light Emitting Diode
- SSL Secure Sockets Layer
- Li-Fi Light Fidelity
- V2V Vehicle to Vehicle
- FIEC Facultad de Ingeniería en Electricidad y Computación
- IoT Internet of Things
- IIoT Industrial Internet of Things
- Wi-Fi Wireless Fidelity
- OOK On-Off-Keying
- ASK Amplitude-Shift Keying
- RGB Red, Green, Blue
- BER Bit Error Rate
- PWM Pulse Width Modulation
- DMT Discrete Multitone Modulation
- AMI Alternate Mark Inversion
- CMOS Complementary Meta Oxide Semiconductor Memory
- PPM Pulse Position Modulation
- V2I Vehicle to Industry
- MCU Microcontroller Unit
- SBC Session Border Controller
- OpAmp Operational Amplifier
- LDR Light Dependent Resistor
- I2C Inter-Integrated Circuit
- SPI Serial Peripheral Interface
- GPIO General Purpose Int Out
- BJT Transistor de Unión Bipolar
- DC Direct current
- AC Alternating Current

# **SIMBOLOGÍA**

<span id="page-11-0"></span>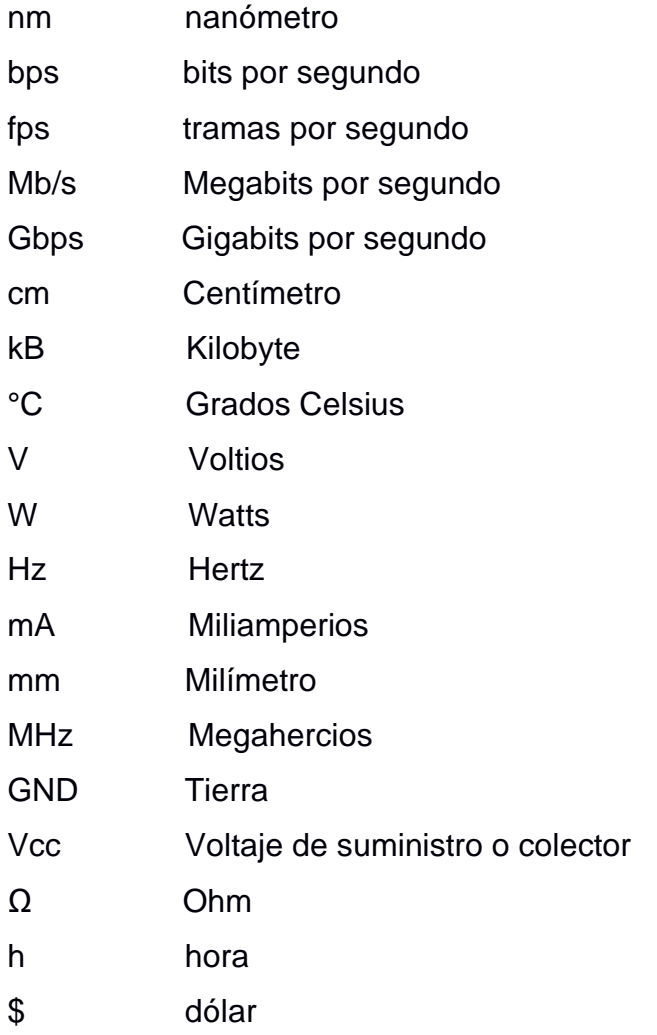

# **ÍNDICE DE FIGURAS**

<span id="page-12-0"></span>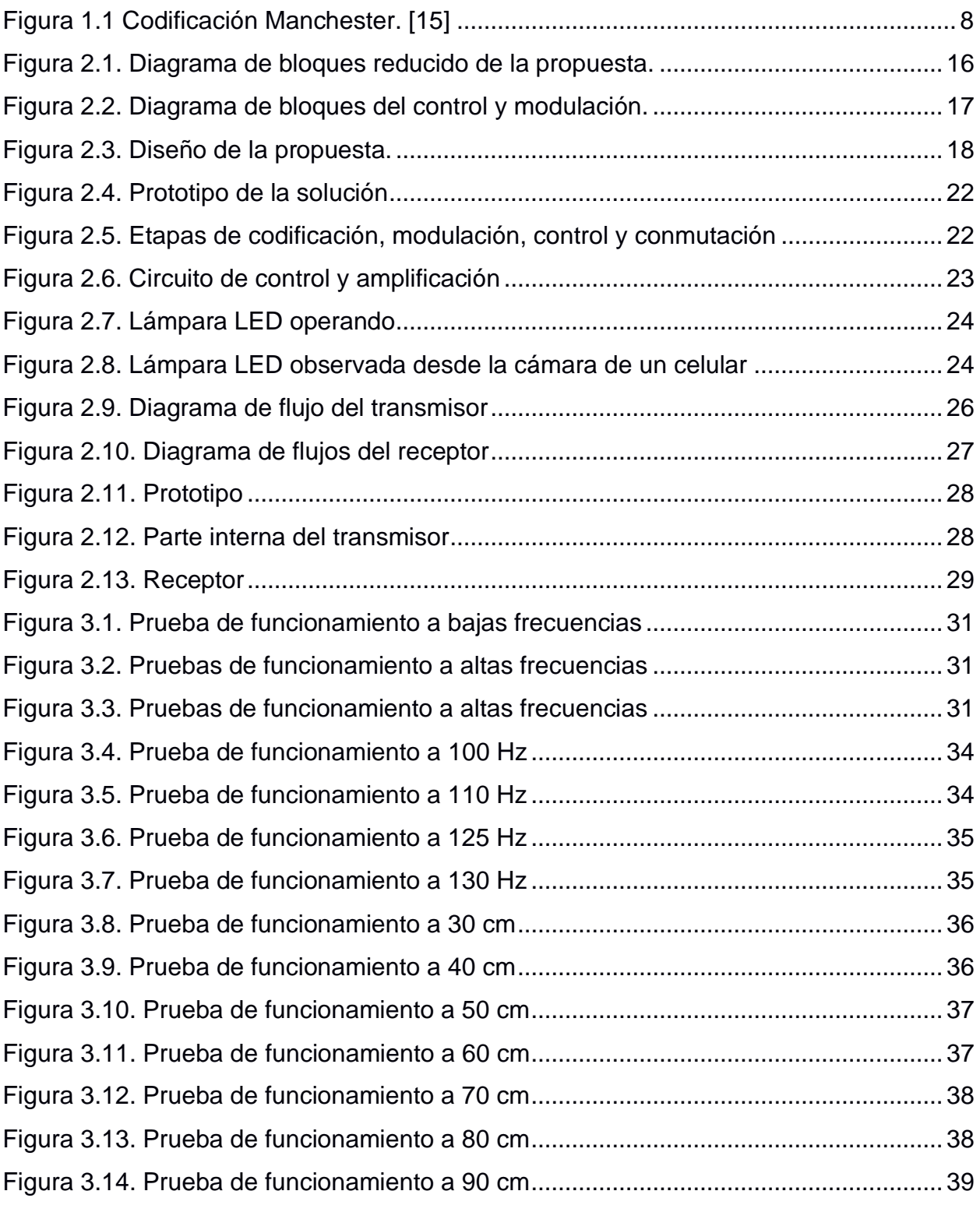

# **ÍNDICE DE TABLAS**

<span id="page-13-0"></span>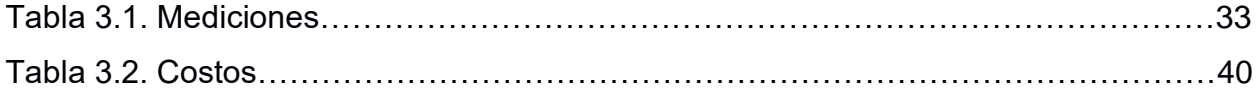

# **CAPÍTULO 1**

### <span id="page-14-1"></span><span id="page-14-0"></span>**1. INTRODUCCIÓN**

Gran parte de las conexiones de red y transmisión de datos en el backbone se realizan mediante cableado de cobre UTP o infraestructura de fibra óptica. Sin embargo, en la actualidad el uso de conexiones inalámbricas se ha incrementado debido a la dificultad y costo de la colocación del cableado. [1] De igual manera ha aumentado el interés en la investigación de la tecnología de comunicación de luz visible (VLC), en especial por el rápido desarrollo de dispositivos basados en diodos emisores de luz (LEDs) y las fuentes de Iluminación de estado sólido (SSL). [2]

Las señales utilizadas en VLC se encuentran en el rango 380 - 780 nm de longitud de onda. Estas ondas electromagnéticas pueden ser detectadas por el ojo humano como colores. Entre las potenciales aplicaciones de VLC tenemos: Li-Fi, comunicación de vehículo a vehículo (V2V), robots en los hospitales, comunicación bajo el agua e información mostrada en tableros de anuncios. [3]

Al ser VLC una tecnología innovadora capaz de atraer la atención de los estudiantes, se pretende diseñar un emisor VLC que utilizaría las cámaras de lo celulares, los cuales utilizan el efecto Rolling shutter (este efecto consiste en realizar un barrido de luz de arriba hacia abajo para captar la información en lugar de capturar la luz de todos los puntos de forma simultánea [4]) y fotoceldas que permitan recibir la información. La tecnología VLC permitiría atraer la atención de los estudiantes e incentivarlos a estudiar la carrera de telecomunicaciones, debido a que VLC es una comunicación de transmisión de datos innovadora e interesante.

#### <span id="page-15-0"></span>**1.1 Descripción del problema**

La carrera de Ingeniería en Telecomunicaciones de la Escuela Superior Politécnica del Litoral (ESPOL) es una carrera muy representativa de la Facultad de Ingeniería en Electricidad y Computación (FIEC) debido a que las comunicaciones son un recurso fundamental que contribuye al desarrollo económico y social de un país. Asimismo, las telecomunicaciones han ayudado en gran parte a la globalización permitiendo conectar a todo el planeta y generar avances en muchas áreas como salud, comunicaciones, entre otras, siendo un aspecto esencial en el día a día de todos. Sin embargo, a lo largo de los últimos años la cantidad de estudiantes que ingresan anualmente ha disminuido de manera considerable debido a la falta de información de fácil acceso y difusión acerca de los campos donde se desempeñan la rama antes mencionada. Es así que, los nuevos aspirantes a ingresar a la universidad terminan desconociendo de la importancia de este relevante campo de la ingeniería.

De acuerdo con los datos recolectados durante los términos 2015-I hasta el 2019- II, el número de estudiantes matriculados en la carrera de telecomunicaciones ha disminuido gradualmente desde 638 en el 2015-I a 394 en el 2019-II. Por otro lado, el número de estudiantes admitidos en la carrera ha disminuido siendo su punto máximo en el 2016-II con 76 estudiantes mientras que su punto mínimo fue en el término 2018-II con 8 estudiantes [5]. Estas estadísticas presentan una disminución en el interés de escoger la carrera de telecomunicaciones por parte de los estudiantes próximos a graduarse del colegio y aspirantes a ingresar a la ESPOL.

#### <span id="page-15-1"></span>**1.2 Justificación del problema**

Las telecomunicaciones hasta la actualidad continúan cambiando al mundo, permitiendo avances tecnológicos que hasta hace pocos años atrás se creían imposibles o muy lejanos. De esta forma, las telecomunicaciones constituyen un sector muy importante para cualquier país. Estas favorecen al desarrollo social, económico y la calidad de vida a nivel mundial. Por lo que además desempeñan un papel primordial en el ambiente privado y estatal.

A pesar de esta realidad, la carrera de ingeniería en Telecomunicaciones de la ESPOL, registra una disminución significativa en la cantidad de estudiantes interesados en cursar la misma. Según datos obtenidos de la página web oficial de la FIEC, a la cual pertenece la carrera, entre los términos académicos 2015-I hasta el 2019-II, la cantidad de estudiantes matriculados en la carrera ha decrecido constantemente, de forma que en el término 2019-II se encontraban registrados menos del 62% de los estudiantes que la carrera tuvo en el término 2015- I. Adicionalmente, el número de estudiantes admitidos en la carrera alcanzó su mínimo histórico, ocho, en el término 2018-II, lo cual es preocupante para la coordinación de dicha carrera. Estas cifras reflejan un descenso en el interés por escoger la carrera de Telecomunicaciones por parte de los jóvenes bachilleres y personas en general que aspiran a una carrera universitaria en la ESPOL.

Por este motivo, la Coordinación de Carrera de Ingeniería en Telecomunicaciones ha iniciado un plan estratégico para atraer el interés de estudiantes colegiales, haciendo visitas a colegios con prácticas sencillas, didácticas y atractivas que permitan demostrar los conocimientos y habilidades que pueden adquirir dentro de la carrera en mención. Adicionalmente, se les extiende una invitación para que visiten los laboratorios del programa en las Jornadas de Puertas Abiertas que organiza la ESPOL. De esta manera, los potenciales aspirantes podrán observar no solo equipos de comunicaciones tradicionales sino también la tecnología del futuro, atrayéndolos hacia la carrera. Sin embargo, la mayor parte de las telecomunicaciones ocurren mediante señales electromagnéticas no visibles por lo que existe la necesidad de implementar métodos didácticos de fácil visualización y comprensión, los cuales puedan demostrar el funcionamiento de los sistemas de telecomunicaciones al momento de transferir información.

Por estas razones se plantea el desarrollo de un transmisor VLC con fines de docencia. De esta manera, los estudiantes próximos a ingresar a la universidad, podrán observar de forma práctica y didáctica la teoría envuelta en este tipo de comunicaciones que están ayudando a la implementación y desarrollo en campos como el Internet de las Cosas (IoT), Internet Industrial de las Cosas (IIoT), iluminación y comunicación indoor, telemedicina, sistemas de comunicación entre vehículos y objetos, Light Fidelity (LiFi), servicios de geolocalización, entre otros. . Con esto se pretende demostrar a los estudiantes que existen formas complementarias a la Radio Frecuencia tradicional para las transmisiones

3

inalámbricas. Del mismo modo, este prototipo permitirá visualizar algunos conceptos fundamentales para la trasmisión de la información como lo son la relación entre la longitud de onda y la frecuencia, o el efecto del ruido. Finalmente, se sembrará en los jóvenes la idea de que sin las telecomunicaciones no sería posible la era digital que vive el mundo.

#### <span id="page-17-0"></span>**1.3 Objetivos**

En esta sección se describen el objetivo general y los objetivos específicos del proyecto integrador.

#### <span id="page-17-1"></span>**1.3.1 Objetivo General**

Diseñar e implementar un transmisor VLC con fines de docencia

#### <span id="page-17-2"></span>**1.3.2 Objetivos Específicos**

- Diseñar un controlador de conmutación para emplear una lámpara LED como emisor VLC.
- Seleccionar la modulación y codificación adecuada para la transmisión de datos con VLC.
- Implementar el programa que emplee la modulación y codificación seleccionados para controlar la conmutación de la lámpara.
- Implementar el controlador de conmutación con la configuración que proporcione el mejor tiempo de respuesta.

#### <span id="page-17-3"></span>**1.4 Marco teórico**

En esta sección se abordarán consideraciones teóricas relevantes para la comprensión del proyecto integrador realizado. Asimismo, se presentarán proyectos y aplicaciones donde se está implementando VLC y como este método de transmisión de datos de forma inalámbrica se está desarrollando a lo largo del mundo.

#### <span id="page-18-0"></span>**1.4.1 Visible Light Communication (VLC)**

Las siglas VLC significan Visible Light Communication, se define como el uso de luz visible como método de transmisión de información inalámbrica. La luz utilizada en este método se encuentra entre 780-375 nanómetros, la mayoría de las implementaciones modernas de VLC son digitales e implementadas para el Li-Fi. [6]

VLC al emplear lámparas LED cuenta con dos utilidades, la función de iluminación propia de la lámpara y a la vez se sirve de esta para la transmisión de datos. Esto ha traído consigo el desarrollo de una gran variedad de aplicaciones de la misma como por ejemplo transmisión de datos a una mayor velocidad mediante la iluminación de oficinas, hogares, hospitales, etc., implementación de redes domésticas, entre otras. [7]

#### <span id="page-18-1"></span>**1.4.2 Light Fidelity (LiFi)**

Light Fidelity o también denominada como tecnología de la luz visible, se presenta como una opción de comunicación inalámbricas donde para la transmisión de datos se emplean fuentes de luz [8]. Esta tecnología busca aprovechar las lámparas LED que se encuentran en la mayoría de los domicilios y edificaciones como las fuentes de luz para enviar los datos dado su bajo costo y fácil producción [9].

Para poder llevar a cabo el proceso de comunicación con internet en las lámparas o bombillas LED se agrega un chip, mientras que en el receptor se incorpora un fotodiodo que interprete lo enviado por la bombilla LED mediante los cambios de luz, para luego reenviarlos en la misma dirección finalizando el ciclo. Cabe destacar que la conexión a internet debe ser permanente con el objetivo de que la antena en la lámpara LED siga transmitiendo los datos a los demás dispositivos de recepción. [10]

Li-Fi presenta ventajas sobre Wi-Fi [10]:

➢ Velocidades hasta 5 veces más rápidas que la fibra óptica utilizada por el Wi-Fi.

- ➢ Menor consumo energético.
- $\triangleright$  No crea interferencias con otros dispositivos.
- ➢ No satura las bandas de frecuencias tradicionales.

#### <span id="page-19-0"></span>**1.4.3 Tipos de modulación**

En los procesos en los que se emplea comunicación por medio de luz visible existen varias técnicas de modulación. Así, en este apartado se detallarán varios de los tipos de modulación que son empleados en VLC.

#### <span id="page-19-1"></span>**1.4.3.1 Modulación On-Off-Keying (OOK)**

Una de las modulaciones comúnmente utilizadas en VLC es la modulación OOK, la frecuencia de conmutación de los LED's es la mitad de la velocidad de cuadros por segundo (fps) de la cámara. Este método de implementación es simple, mediante el uso de una cámara de 600 fps se puede alcanzar una velocidad de transmisión de datos de 150 bps. [11]

Esta modulación consiste en un caso especial de modulación por cambio de amplitud (ASK), así se comporta igual que un interruptor. Esto significa que a nivel lógico cuando se tiene un valor de 1 se genera una onda mientras que con el valor de 0 no existe una oscilación de la onda [12]

Sin embargo, la modulación OOK presenta problemas de apagado cuando existen bits de 0 consecutivos por lo que se utiliza diferentes tipos de codificación.

#### <span id="page-19-2"></span>**1.4.3.2 Modulación Policromática**

La modulación policromática o modulación por desplazamiento de color utiliza una fuente de luz para realizar la transmisión de datos ópticos, esta modulación trabaja utilizando múltiples entradas y múltiples salidas. Por lo que la velocidad de transmisión se encuentra entre los 12Mb/s hasta los 96 Mb/s, la modulación CSK trabaja con 3 de los 7 espectros de luz visible para formar las constelaciones necesarias para la transmisión de datos. Los valores de las constelaciones pasan a ser valores RGB cambiando las intensidades de los LEDS por lo que el receptor requiere de 3 foto sensores para cada color utilizados. [13]

Existen diferentes tipos de modulaciones CSK: 8-CSK, 16-CSK y 32-CSK, la modulación 16-CSK tiene la mejor relación de BER, consiguiendo así una tasa de transmisión de datos de 2400bps para una cámara de Smart-phone de 120 fps. [11]

#### <span id="page-20-0"></span>**1.4.3.3 Modulación por ancho de pulso (PWM)**

En este tipo de modulación los pulsos transfieren la señal modulada como una onda cuadrar y los anchos de pulsos son adaptan según a la atenuación requerida, al igual que la velocidad de transmisión de los datos. Cuando se transmite la señal modulada el LED opera con el brillo al máximo. [14]

A diferencia de lo que sucede con la modulación OOK, con esta técnica la disminución de la intensidad del brillo del LED se consigue sin modificar la intensidad de los pulsos. No obstante, con esta modulación la velocidad de transmisión de datos es pequeña, de aproximadamente 4.8 kbps. Para solucionar el problema de la velocidad de datos, es posible emplear la modulación por ancho de pulso junto con Multitono Discreto (DMT), lo que hace posible obtener un control y comunicación de atenuación conjunta. [14]

#### <span id="page-20-1"></span>**1.4.4 Tipos de codificación**

La codificación de línea se utiliza en la transmisión de datos digital, los unos y ceros se representan en diferentes formatos para evitar los errores del canal de transmisión de datos. Para VLC se utilizan diferentes tipos de codificación de línea.

#### <span id="page-21-0"></span>**1.4.4.1 Codificación Manchester**

En la codificación Manchester el símbolo 1 se caracteriza por ser transmitido mediante un pulso positivo de voltaje A para la mitad de la longitud de la señal y un pulso negativo para la mitad restante. De igual forma el símbolo 0 se caracteriza por ser un pulso negativo para la mitad de la señal y un pulso positivo para la otra mitad tal y como se observa en la figura 1.1. [15]

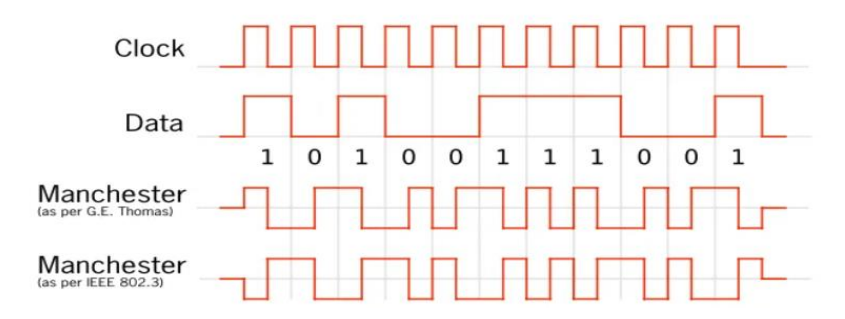

**Figura 1.1 Codificación Manchester. [15]**

#### <span id="page-21-2"></span>**1.4.4.2 Codificación de línea unipolar**

<span id="page-21-1"></span>Este tipo de codificación se presenta mediante niveles de señales por encima y por debajo del eje, la codificación unipolar es sencilla y consiste en el envío de pulsos mediante un hilo de transmisión. Existe un nivel de tensión para el numero binario 0 y un nivel diferente para el numero binario 1, la polaridad del pulso permite conocer si este es positivo o negativo.

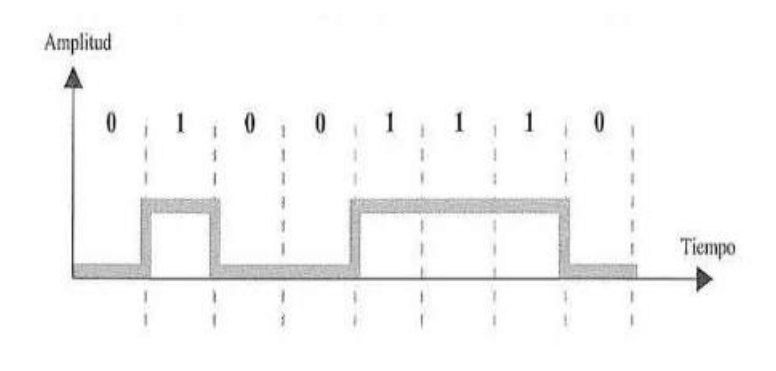

**Figura 1.2 Codificación unipolar. [16]**

La figura 1.2 representa un tren de pulsos utilizando codificación de línea unipolar, la representación de los 1 es un valor alto positivo mientras que para los valores de 0 se utiliza un valor bajo de cero. Sin embargo, esta codificación tiene como principales problemas un componente de corriente continua y la sincronización. [16]

#### <span id="page-22-0"></span>**1.4.4.3 Codificación de línea bipolar.**

La codificación bipolar utiliza tres niveles diferentes de tensión, los cuales son: positivo, nulo y negativo. El nivel de tensión de cero se utiliza para representar el valor de 0 mientras que el nivel de tensión positivo o negativo se utiliza para el valor de 1. El primer 1 se representa con una tensión positiva mientras que el siguiente 1 se representa mediante una tensión negativa, siguiendo así la sucesión alternando entre tensión positiva y negativa para los valores 1. [16]

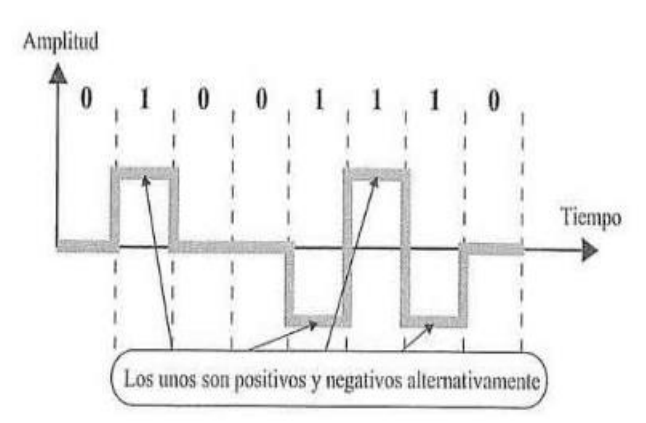

**Figura 1.3. Codificación bipolar AMI. [16]**

En la figura 1.3 se representa la codificación bipolar de marca alternada AMI, la codificación AMI resuelve el problema del componente DC presente en la codificación unipolar. [16]

#### <span id="page-22-1"></span>**1.4.5 Rolling Shutter**

El efecto Rolling Shutter ocurre cuando existe un movimiento de muy alta velocidad entre los elementos que capta la cámara. Este efecto está presente tanto en las fotos como en los videos de los sensores CMOS, estos sensores captan la imagen desde arriba hacia abajo por lo que las células fotosensibles no se encuentran funcionando todas al mismo tiempo. [17] Por lo tanto, al existir un movimiento de alta velocidad provocará una deformación en la foto o video, esto ocurre cuando una cámara con sensores CMOS captan un emisor VLC creando una deformación en la imagen.

#### <span id="page-23-0"></span>**1.4.6 Estado del arte**

En la actualidad el mundo se encuentra conectado a internet las 24 horas del día, transmitiendo y receptando constantemente datos. Sin embargo, esto trae consigo una gran cantidad de ondas que puede saturar el espacio electromagnético. De esta forma, es como la comunicación por luz visible (VLC) surge como una alternativa para este problema y traer muchos otros beneficios, siendo la seguridad de la misma uno de sus aspectos más atractivos.

En esta sección se presentarán varias se las aplicaciones donde se encuentran implementados sistemas VLC y otras que se encuentran desarrollo con un gran potencial a futuro.

#### <span id="page-23-1"></span>**1.4.6.1 PicapiCamera – Casio**

PicapiCamera es una aplicación para celulares con sistemas operativos iOS la cual emplea comunicación por luz visible. Para el envío y recepción de datos la aplicación codifica el mensaje a través de luces que parpadean, visualizadas en la pantalla. Mientras que el receptor para recibir la información dirige su cámara hacia las luces y así obtiene los datos. [18]

Para este proceso se emplean sensores de imágenes, de forma que la cámara del móvil transforma la luz captada, en información. Esta tecnología a diferencia del código QR, cuenta con un mayor rango de imagen lo que le permite receptar la imagen desde mayores distancias y también permite una mayor cantidad de descargas. [18]

#### <span id="page-23-2"></span>**1.4.6.2 Internet LedCom**

La empresa Sisoft de México anunció que se encuentra en el desarrollo de InternetLedCom, la cual utiliza tecnología Li-Fi para potencializar Internet y ofrecer al usuario la posibilidad de descargar datos y audios a velocidades de hasta 10 Gbps siendo esta 10 veces más barata que su contraparte Wi-Fi.

Esta tecnología permitiría al usuario contratar su servicio de internet habitual y potencializarlo a través de Li-Fi, además se podría utilizar en aviones debido a que no interfiere con ninguna señal de radio vital para el correcto funcionamiento del avión. [19]

#### <span id="page-24-0"></span>**1.4.6.3 Philips Light Systems.**

La compañía Philips cuenta con una propuesta para la comunicación por medio de luz visible y la iluminación, sea esto en ambientes interiores o exteriores. Philips busca implementar otra opción para la conexión de Internet empleando el concepto de Light Fidelity. Para este fin utiliza como medio de propagación de ondas a la luz LED y de esta forma hacer posible que se conecten los distintos dispositivos a Internet. Así, busca darles otro uso a las bombillas LED, además de la iluminación, empleándolas para transmitir datos mediante una conexión Ethernet. Cuando los LED están encendidos, en la bombilla se activa un modem que lo trae integrado y mediante la luz empiezan a transmitir la señal. Esta información transmitida, regresa con la ayuda de un "DOGLE USB", el cual no viene incluido con la bombilla, tal como se muestra en la Figura 1.4. [14]

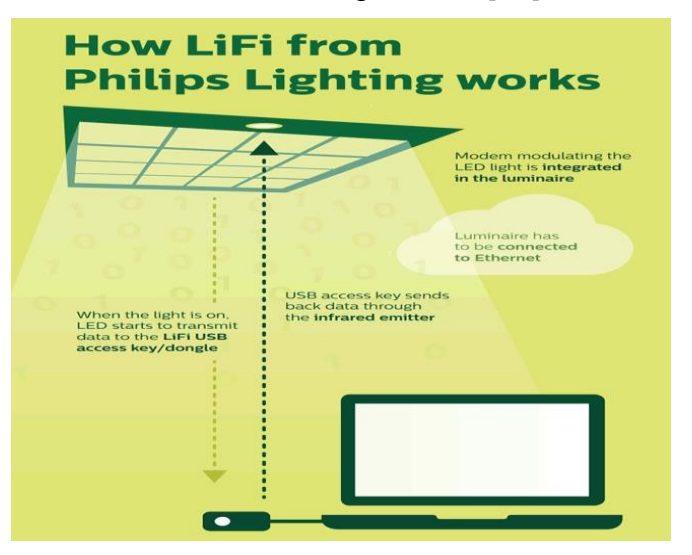

**Figura 1.4. Funcionamiento de Li-Fi de Philips [14]**

Cabe destacar que el DONGLE USB opera como una llave que reconoce la luz, mientras está conectada al puerto USB de una Tablet o laptop. Así los dispositivos usan este artefacto para receptar y decodificar datos del enlace que viaja desde la luz LED, usando un decodificador integrado en el DONGLE USB, de forma que se transforma los datos fotónicos en electrónicos, donde dichos datos son devueltos mediante VLC usando un LED infrarrojo integrado. Esto posibilita que la señal de carga modulada regrese a las bombillas de la red. [20]

### <span id="page-25-0"></span>**1.4.6.4 Diseño de un sistema VLC con implementación de un repositorio digital de imágenes médicas aplicada al campo de la teleconsulta en la telemedicina**

Esta propuesta surge a partir del requerimiento de cubrir necesidades en ambientes de instituciones de salud. Una de ellas es la presencia elevada de fuentes de radiofrecuencia que pueden afectar el funcionamiento de artefacto de monitoreo de los parámetros de salud de los pacientes. Además, existen muchos exámenes radiográficos cuyo resultado físico o placa puede resultar perjudicial para la salud por sus componentes químicos. Por otro lado, el contar con un repositorio digital, implicaría contar con la información del paciente en todo momento, por lo que el tratamiento puede ser más eficaz. [21]

Por estas razones, un sistema VLC descongestiona estos problemas al emplear como medio de propagación la luz, protegiéndose de las interferencias electromagnéticas. De esta forma el sistema cuenta con un transmisor que emplea LEDs como fuente de luz, donde estos son modelados cada uno por separado por un patrón de radiación laminar el cual posee simetría rotacional. Por su parte, el receptor emplea un fotodiodo PIN, el cual transforma dicha señal luminosa en una corriente eléctrica y esta pasa por una etapa de amplificación. [22]

#### <span id="page-26-0"></span>**1.4.6.5 Sistema de entrega de información de publicidad mediante VLC**

Mediante el uso de un sistema VLC, el cual consiste en la ubicación de receptores de luz ubicadas en los carros de compras de los centros comerciales permitiría la obtención de información del producto. Este prototipo de bajo costo facilitaría la obtención de precios de los productos sustituyendo la necesidad de verificar la información del producto en un lector de códigos de barra. Este es un prototipo realizado por NEC y Matsushita Electric Works miembros de VLCC. [23]

#### <span id="page-26-1"></span>**1.4.6.6 Ubicación mediante LEDs de señales de tráfico**

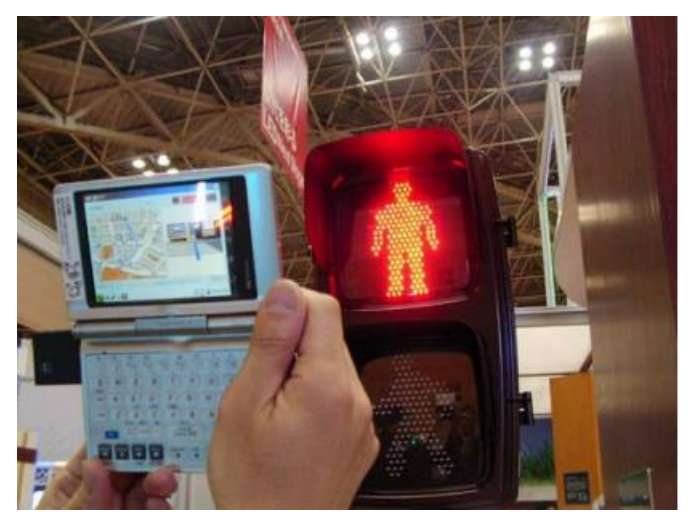

**Figura 1.5. Ubicación mediante señales de tráfico VLC. [23]**

La detección de posición es una de las aplicaciones más importantes de VLC, utilizando una luz visible es posible detectar la posición de manera acertada mandando un código que indique su ubicación. Una transeúnte sería capaz de escanear un semáforo para obtener su ubicación mediante VLC, el parpadeo no es visible por el ojo humano debido a la frecuencia en la que trabaja. Este es un prototipo realizado por NEC y Matsushita Electric Works en el año 2006, en la figura 1.5 se puede observar el prototipo mostrado en Japón. [23]

#### <span id="page-26-2"></span>**1.4.6.7 Comunicaciones entre vehículos**

Existen múltiples aplicaciones de sistemas VLC destinadas a la comunicación entre vehículos, entre las que destacan:

En China, se desarrolla el diseño e implementación de un sistema que permita la operación de forma inteligente de los semáforos, empleando un enlace mediante comunicación por luz visible (VLC) en el que interactúen camiones y semáforos. Con esto se busca un control de estos de forma que cuando los camiones se encuentren próximos a los semáforos, estos permitan el paso de los mismos y les eviten disminuir la velocidad o realizar un frenado forzado. Este sistema se implementa de forma demostrativa con vehículos robot junto con un módulo de luces que representan los semáforos. Cabe mencionar que modulación empleada para este sistema es la modulación por posición de pulso (PPM). [24]

Otro ejemplo se encuentra en un sistema que emplea comunicación VLC para que se interactúen un vehículo de emergencia, un vehículo particular y un semáforo. Este sistema se lleva a cabo con la modulación OOK la cual se utiliza para a comunicación del automóvil con la infraestructura (V2I) y de igual forma la comunicación entre vehículos (V2V). A pesar de realizarse las pruebas a menor escala, los resultados han arrojado una tardanza de 1 segundo para transmitir los datos y en consecuencia el mensaje de alerta a los dos vehículos de la posible colisión. [25]

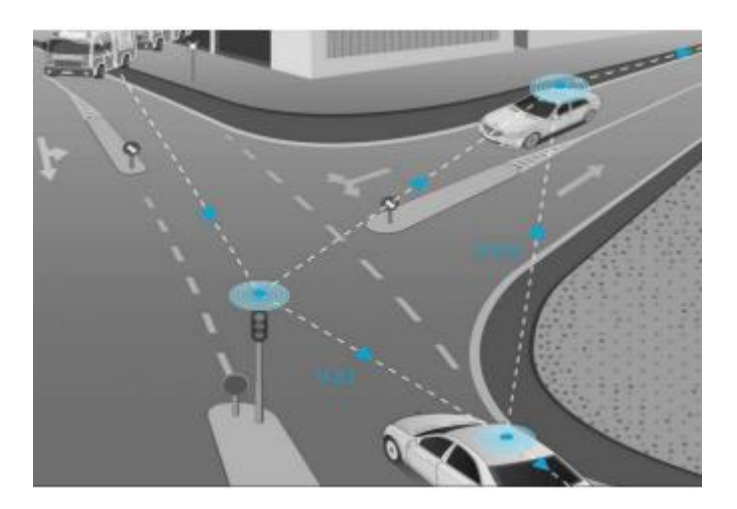

 **Figura 1.6. Redes de comunicación V2X [26]**

# **CAPÍTULO 2**

### <span id="page-28-1"></span><span id="page-28-0"></span>**2. METODOLOGÍA**

En este apartado se analizan las distintas propuestas de solución del problema planteado y a la vez se describe a detalle la alternativa escogida y la relevancia de la misma.

#### <span id="page-28-2"></span>**2.1 Propuestas de solución**

Se establecieron dos posibles soluciones al problema planteado, la primera proponía un diseño e implementación de un sistema transmisor VLC. Este sistema utilizaría una lámpara LED que es capaz de transmitir información de manera inalámbrica mediante parpadeos, donde de acuerdo con la frecuencia utilizada, el ojo humano no es capaz de observar la transmisión. Sin embargo, las cámaras de los dispositivos móviles son capaces de observar los parpadeos del fotodiodo a altas frecuencias. Así, el diseño del transmisor VLC consistía en una entrada de datos ingresados de manera manual, por medio de una laptop, a un Microcontrolador (MCU) o un ordenador de placa reducida (SBC) que se encargaría de: la codificación y modulación de tipo OOK para ser transmitidos mediante el uso de una lámpara LED. Como receptor se utilizaría la cámara de un dispositivo móvil y fotoceldas para comprobar que existe una transmisión de datos mediante la lámpara LED.

Por otro lado, la segunda propuesta de solución del diseño del transmisor VLC, nuevamente contaría con una entrada de datos que se ingresaban de forma manual, no obstante, estos pasarían inicialmente por el MCU o SBC, donde a los datos se los codificaría y aplicaría modulación policromática para posteriormente pasar por una fase de control y luego por un módulo de conmutación, antes de ser transmitidos a través de un LED RGB, dada la elección del tipo de modulación. Finalmente, serían receptados mediante la cámara de un celular y varias fotoresistencias.

#### <span id="page-29-0"></span>**2.2 Propuesta de solución escogida**

El diseño e implementación de un sistema VLC con fines de docencia permitiría atraer el interés de los estudiantes de colegio a la carrera de telecomunicaciones, por esta razón el diseño del emisor debe ser llamativo y fácil de configurar. Bajo estas premisas se escogió la primera propuesta planteada en la sección 2.1 del presente texto, puesto que brinda mayores facilidades para su implementación y es menos costosa. Debido a que al aplicar la modulación policromática se requieren 3 fotosensores para el receptor dado que se emplearían LEDs RGB, incrementando la complejidad, tanto del circuito conmutador como de la programación requerida, y los costos en la alternativa no seleccionada.

De esta forma se optó por realizar el diseño utilizando un módulo ESP32, con una programación realizada en Python para que sea fácil de comprender por los estudiantes.

El emisor del sistema VLC consta del siguiente diagrama de bloques detallado en la Figura 2.1 a continuación:

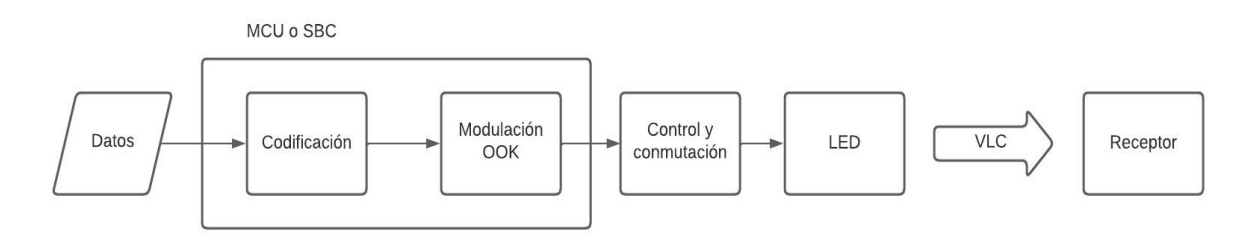

**Figura 2.1. Diagrama de bloques reducido de la propuesta.**

<span id="page-29-1"></span>Dentro del microcontrolador, es decir, el ESP32 se realiza la codificación de Manchester, la cual consiste en una modulación de datos particularmente útil para la transferencia de datos binarios en base a señales analógicas, RF, óptico, etc. [27]. De igual forma, luego de la codificación se aplica una modulación OOK, así para el sistema VLC esto implicaría que el LED se enciende con un valor de 1 y se apaga con 0.

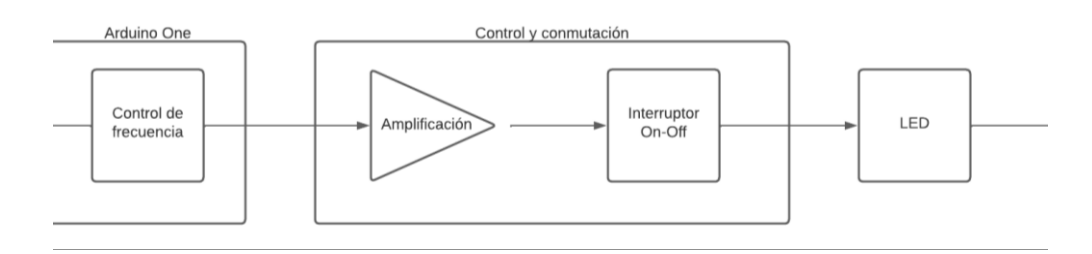

**Figura 2.2. Diagrama de bloques del control y modulación.**

<span id="page-30-0"></span>Finalmente, el estudiante está en capacidad de cambiar la frecuencia de parpadeo de la luz LED mediante una interfaz amigable y llamativa con el usuario. La etapa de ampliación y el interruptor se realizarán mediante elementos pasivos y activos como: transistores, amplificadores operacionales, resistencias, etc. Para controlar la potencia lumínica de la lámpara LED.

De esta manera, esta propuesta se sirve de fundamentos teóricos de proyectos como el del repositorio digital de imágenes médicas aplicada al campo de la telemedicina y proyectos donde apliquen conceptos de Li-Fi como los descritos en el Estado del Arte en la sección 1.4.6 del documento. Esto con el objetivo de desarrollar la estructuración del transmisor VLC como se muestra en el diagrama de bloques de la Figura 2.2. No obstante, en comparación a los proyectos mencionados, con esta propuesta se busca también agregar un control de frecuencia con el fin de mejorar los fines didácticos, el cual es el objetivo principal, para que los estudiantes puedan observar los cambios de frecuencia en la fuente de luz del transmisor (los cuales en condiciones normales pueden ser imperceptibles para el ojo humano). De igual forma, con esto se busca que visualicen algunos conceptos fundamentales en la transmisión de información como la relación entre longitud de onda y la frecuencia.

En la Figura 2.3 se muestra de forma gráfica el diseño de la propuesta con cada uno de los componentes y etapas mencionadas previamente.

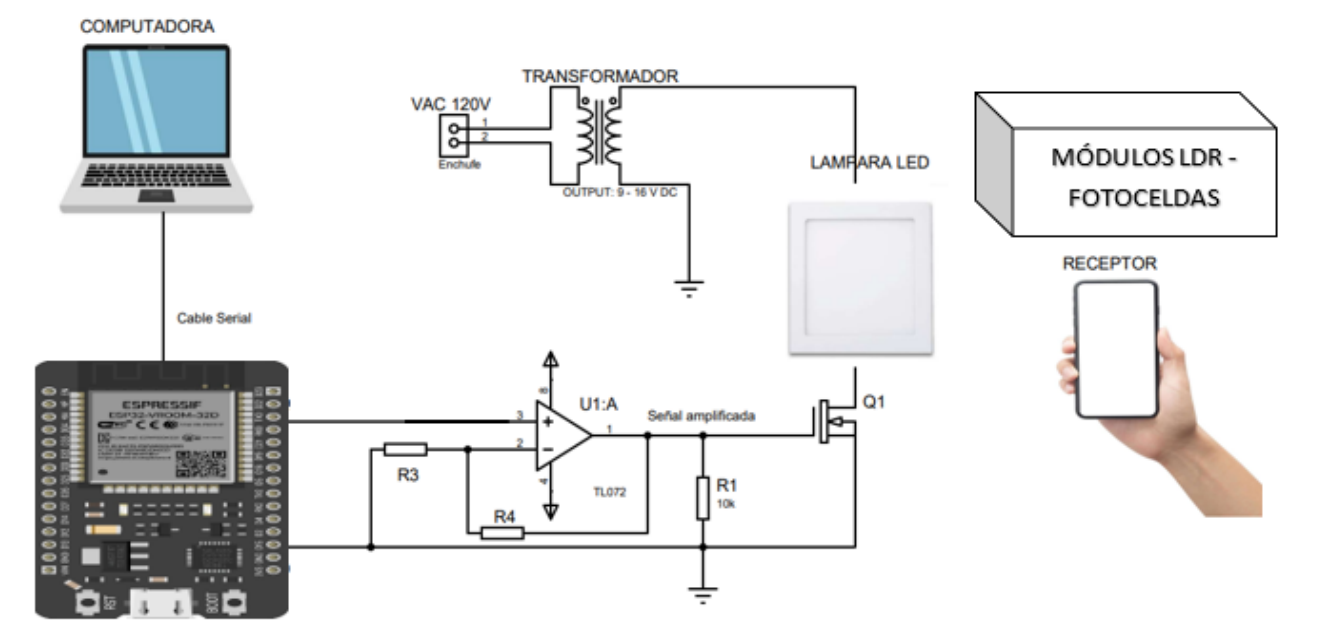

Figura 2.3. Diseño de la propuesta.

#### <span id="page-31-3"></span><span id="page-31-0"></span>**2.3 Componentes**

Los principales materiales empleados para el diseño del prototipo fueron dos módulos ESP 32 que interpretarán el código, un transistor FQPF8N80C, un amplificador operacional (OpAmp) TL072CN y resistencias para la etapa de control y conmutación. Además, se empleó una lámpara LED, una cámara de un smartphone y dos módulos LDR – Fotoceldas para la recepción del mensaje.

#### <span id="page-31-1"></span>**2.3.1 Descripciones de los componentes**

En este apartado se detallarán las características más relevantes de los dispositivos o elementos empleados para el desarrollo del prototipo del transmisor VLC.

#### <span id="page-31-2"></span>**2.3.1.1 Módulo ESP32**

Este tipo de microcontrolador es desarrollado por la empresa Expressif Systems. El módulo cuenta con comunicación WiFi, Bluetooth, entre otras características que lo hacen ideal para un sinfín de aplicaciones. Estas peculiaridades lo convierten en un microcontrolador mucho más potente que un Arduino UNO. [28]

Posee un microprocesador de 32-bits en versiones de dos núcleos y de un solo núcleo. Además, tiene seguridad criptográfica por hardware e interfaces periféricas entre las que destacan: 16 canales PWM (software), CAN, 2 I2C, 4 SPI, etc. [28]

Características principales: Tiene un microprocesador Xtensa Dual-core 32-bit LX6 con 600 DMIPS, WiFi HT40 y su frecuencia de operación es de 160 MHz usualmente. Además, posee Bluetooth 4.2 y BLE. En cuanto a memorias cuenta con una memoria Flash de 520 KB y una SRAM de 448 KB. Su temperatura de operación va desde -40°C hasta 125°C y posee 34 pines GPIO. [28]

#### <span id="page-32-0"></span>**2.3.1.2 Lámpara LED**

La lámpara LED de marca Sylvania se encarga de la transmisión de datos mediante luz visible, las medidas utilizadas son de 220 mm x 220 mm para abarcar un mayor rango de cobertura entre el transmisor y receptor.

Características principales: La lámpara LED Sylvania de luz blanca tiene un brillo de 1260 Lumens a 18W, cuenta con un transformador de voltaje AC de 100-240V a 50/60 Hz con un voltaje DC de salida de 48-62V 300mA+/- 5%, este panel LED cuenta con una vida útil de 25000 horas. [29]

#### <span id="page-32-1"></span>**2.3.1.3 Amplificador operacional TL072CN**

El amplificador operacional no inversor presenta la señal de tensión de entrada en fase con la señal de salida, mediante las corrientes generadas en las resistencias, pero de signo contrario para su anulación se genera una tensión de salida amplificada con respecto a la señal de entrada. [30]

Características principales: El amplificador operacional TL072CN cuenta con dos amplificadores integrados, su voltaje mínimo de alimentación es de 6 V y el máximo de 36 V. Su ancho de banda es de 4 MHz mientras que la velocidad de cambio alcanza los 16 V/mS. También cuenta con un rango de temperatura de operación que va desde 0 °C hasta 70 °C y su número de pines es de 8. [31]

#### <span id="page-33-0"></span>**2.3.1.4 Transistor MOSFET FQPF8N80C**

El transistor MOSFET se define como un dispositivo controlado mediante tensión a diferencia del BJT que se controla por corriente, este dispositivo es de alta impedancia de entrada por lo que la corriente de la puerta del transistor es cercana a cero. Al igual que el resto de los transistores tiene tres zonas de funcionamiento: zona de corte, zona de corriente y zona óhmica. El transistor MOSFET consta de una puerta como controlador, un drenado y un surtidor. [32]

Características principales: El transistor MOSFET FQPF8N80C presenta un voltaje Drenador-Fuente (Vds) máximo de 800V con una corriente continua de drenaje (Id) de hasta 8 A, por otro lado, el voltaje máximo de la Puerta-Fuente (Vgs) es de 30 V. Este transistor presenta una resistencia Drenador-Fuente de 1,55 Ohms y una temperatura de operación de hasta 150 °C. Además, la disipación total del dispositivo es de 59 W, entre otras características, que lo hacen especial para realizar una gran conmutación. [33]

#### <span id="page-33-1"></span>**2.3.1.5 Módulo LDR – Fotocelda**

El módulo LDR – Fotocelda o también denominada como foto resistencia, es un componente que como su nombre lo indica, de acuerdo a la intensidad de luz que está detectando, dicha resistencia será mayor al no detectar poca intensidad, mientras que la resistencia disminuirá cuando la intensidad sea alta. [34]

Este módulo se lo suele emplear en sistemas de alumbrado, iluminación de acuarios, en despertadores, entre otras tantas aplicaciones. [34]

Otro de los aspectos que la caracterizan, es que posee un potenciómetro con el cual se puede calibrar su sensibilidad en la salida digital. De esta forma, cuando la salida digital arroja un "1" lógico cuando la intensidad de la luz no ha sobrepasado el valor de sensibilidad establecido, mientras que cuando se da un "0" lógico, significa que la intensidad de luz sobrepasó dicho valor. Por otro lado, en cuento a la salida analógica, dicho voltaje incrementará o se reducirá en base a la intensidad de la luz. [34]

Características principales: Cuenta con un chip LM393, su voltaje de operación tiene un rango entre 3.3 V y 5 V y su corriente de entrada es de 5 mA. Posee un voltaje de salida digital de 5 VDC y cuenta con 3 pines, que son el de alimentación VCC, el de alimentación GND y el de salida digital. [35]

#### <span id="page-34-0"></span>**2.4 Desarrollo de la Propuesta**

El diseño e implementación de un sistema transmisor VLC, emplea una lámpara LED con la cual tiene la capacidad de transmitir información de forma inalámbrica a través de la variación de la potencia lumínica de la misma, generando parpadeos en la lámpara que, de acuerdo a la frecuencia usada, pueden ser imperceptibles para el ojo humano. No obstante, las cámaras de los smartphones pueden observar y captar estas variaciones. De esta manera, como se muestra en la Figura 2.4 el diseño del transmisor VLC cuenta con una entrada de secuencias de bits ingresados de manera manual mediante una laptop a un microcontrolador ESP32, donde se aplicará la codificación y modulación a los datos. Al salir del microcontrolador se pasa por una etapa de control y conmutación para finalmente ser transmitidos mediante luz visible con la lámpara LED. Para esto como receptor se empleó la cámara de un celular para observar los efectos de la transmisión y también se usaron dos fotoceldas conectadas a otro módulo ESP 32 para comprobar que el mensaje se esté transmitiendo de forma correcta.

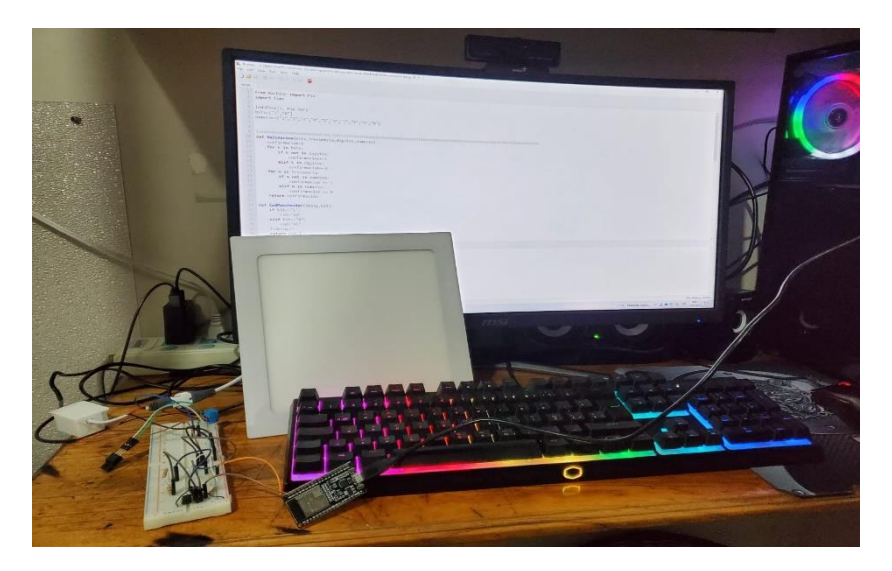

**Figura 2.4. Prototipo de la solución**

<span id="page-35-0"></span>Las fases de codificación y modulación se realizan gracias al ESP32. Este cuenta con un microprocesador Xtensa Dual-core 32-bit LX6 con 600 DMIPS, WiFi HT40 y su frecuencia de operación es de 160 MHz [28], entre otras características que aseguran que los procesos mencionados se realicen de forma óptima.

De esta manera, mediante un programa desarrollado mediante lenguaje MicroPython y cargado al microcontrolador, como se observa en la Figura 2.5, se realiza la codificación de Manchester. De la misma manera, después la codificación se lleva a cabo la modulación OOK, para que así estos valores puedan pasar por la etapa de control y conmutación mediante el circuito externo.

<span id="page-35-1"></span>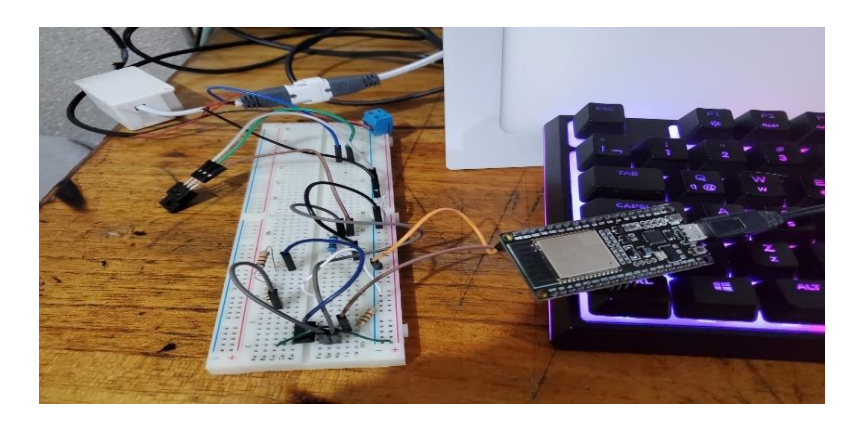

**Figura 2.5. Etapas de codificación, modulación, control y conmutación**
Para la etapa de control y conmutación se ha empleado elementos pasivos y activos como: transistores, OpAmp, resistencias, etc. Esto con el propósito que se controle la potencia lumínica de la lámpara LED.

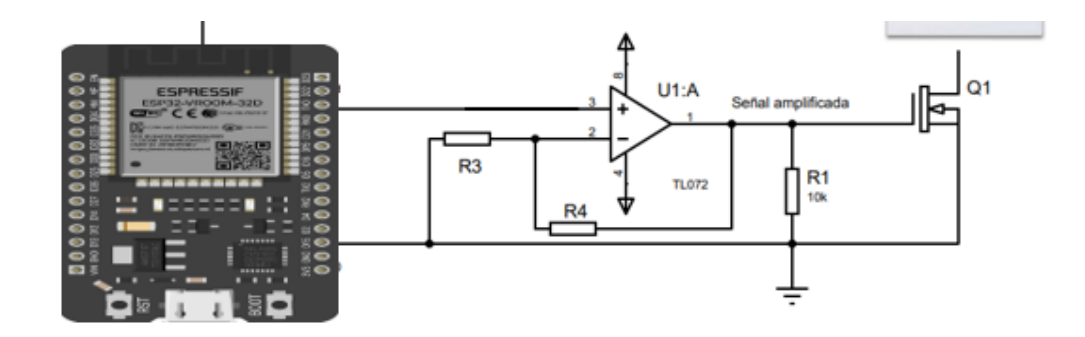

**Figura 2.6. Circuito de control y amplificación**

En base a lo detallado en la Figura 2.6, para la etapa de control y conmutación se cuenta con una fase amplificación y otra de interruptor On-Off. Para la fase de amplificación se utiliza un amplificador no inversor, usando el OpAmp TL072CN, y resistencias donde R3 es de 1 kΩ, R4 es de 2 kΩ, mientras que R1 es de 10 kΩ. Así entonces se consigue una ganancia de 3 veces el voltaje de entrada. Cabe recalcar que se utilizó el OpAmp en single supply debido a la fuente utilizada. Se emplea este modo debido a que el pin 8 (+Vcc) del OpAmp cuenta con una alimentación positiva y el pin 4 (-Vcc) se conecta al pin Ground (GND). A diferencia de cuando se cuenta con una fuente de alimentación divida, la cual posee dos fuentes, una positiva genera valores que oscilan hasta un punto máximo siempre positivos. Asimismo, cuenta con otra fuente que genera los mismos valores de forma opuesta y negativa, a este modo se lo denomina split supply. [36]

Seguidamente, en la fase de interruptor On-Off se utiliza un transistor MOSFET modelo FQPF8N8OC el cual soporta hasta 30V en su Vgs y hasta 800V en su Vds. Se utilizó un MOSFET debido a que estos operan mediante voltaje en su compuerta y soportan una alta tensión y corriente desde el drenador hasta su salida.

La lámpara LED utilizada es de la marca Sylvana de 18W, luz de día, la cual tiene un tiempo de vida útil de 25000h. Esta lámpara tiene consta de un LED driver de entrada AC 100-240V con una salida de 48-62V DC 300 mA, se conectó el polo negativo de la fuente a la masa del protoboard y el polo negativo de la lámpara LED al drenador del transistor MOSFET, logrando así un control de prendido y apagado.

Finalmente, con todas estas etapas se logra transmitir la secuencia de bits ingresada mediante luz visible, para lo cual se emplea la cámara de un celular para observar los fenómenos involucrados en el proceso, tal como se muestra en las Figuras 2.7 y 2.8.

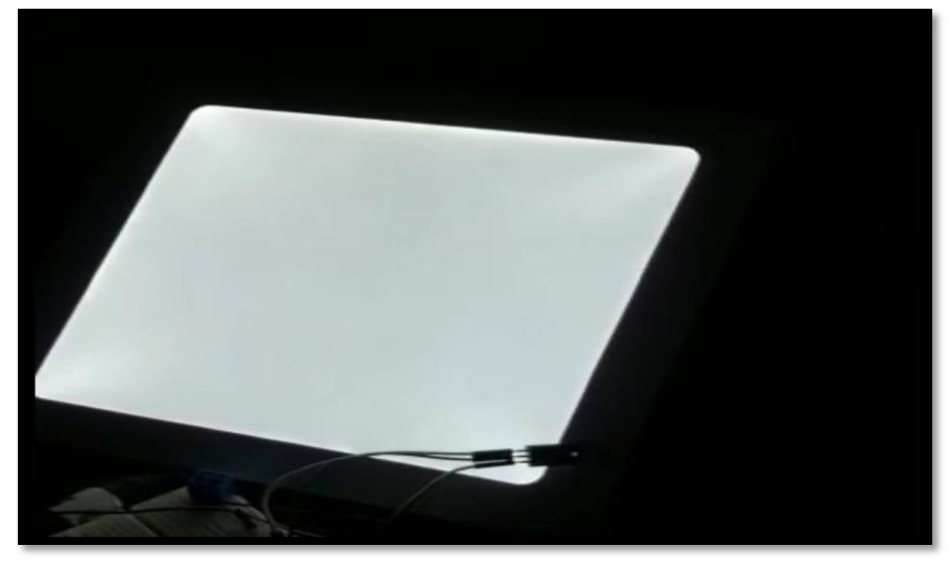

**Figura 2.7. Lámpara LED operando**

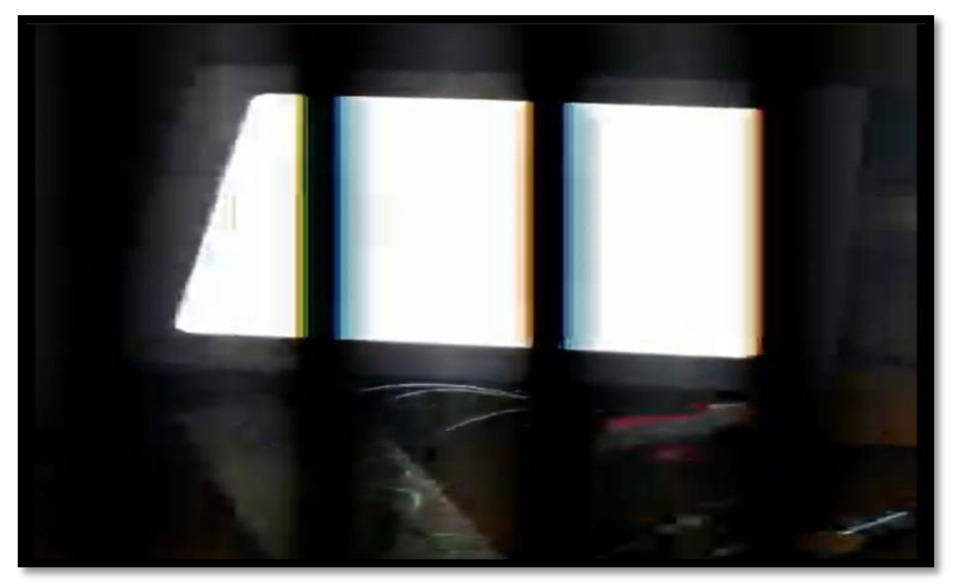

**Figura 2.8. Lámpara LED observada desde la cámara de un celular**

Al igual que la cámara celular, como receptor también se emplean dos módulos LDR o fotoceldas conectadas a un módulo ESP 32. Con esto se logró comprobar que el mensaje colocado en el emisor sea transmitido de forma correcta.

### **2.5 Programación**

La programación de los microcontroladores fue realizada en MicroPython versión 1.19.1, para lo cual se utilizaron las librerías de: Machine y time.

### **2.5.1 Transmisor.**

La figura 2.9 representa el diagrama de flujo del código para el funcionamiento del transmisor, en el cual, se definen las funciones de: Validación (se encarga de verificar que los datos ingresados por el usuario sean válidos para el programa), Manchester (realiza la codificación en bits de los datos ingresados por el usuario) y OOK (se encarga de mandar la señal al LED de encendido o apagado).

El usuario visualizará las opciones del Menú para ingresar una de las 3 opciones, en caso de ser la opción 1 se solicitará una sucesión de 8 bits y la frecuencia. Por otro lado, para la opción 2 se requerirá el ingreso de palabras y la frecuencia, estos datos son verificados con la función de validación. En caso de que la validación sea correcta la información se codificará mediante la función Manchester y modulará con la función OOK, por otro lado, si se escogió la opción 3 del menú el programa finalizará la ejecución del programa.

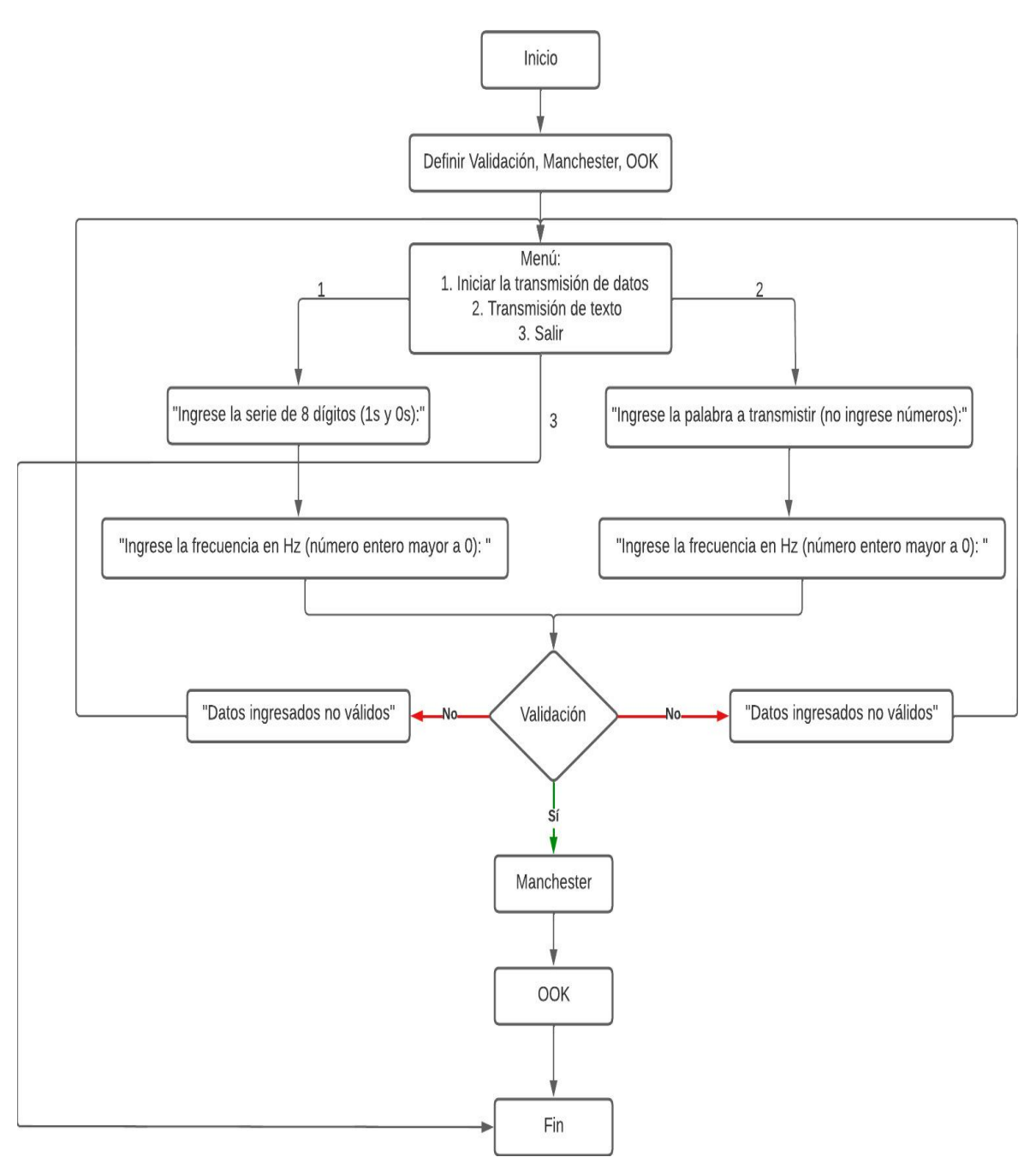

**Figura 2.9. Diagrama de flujo del transmisor**

#### **2.5.2 Receptor.**

El diagrama de flujo que se encuentra Figura 2.10 pertenece al código del programa del receptor, este consta de funciones clave como: Validación (verifica los datos ingresados por el usuario), DecodManchester (se encarga de la decodificación de los datos recibidos mediante Manchester), Bits (recibe la señal analógica y la transforma en 1s y 0s) y Key (realiza la conversión de bits a letras).

El Menú solo presenta 2 opciones, la primera de iniciar la recepción de datos y la segunda de salir, estos datos son verificados mediante la función Validación. Si la validación es correcta la función bits iniciará la recepción analógica de los datos para convertirlos en 1s y 0s que representarían la información codificada, estos datos ingresan a la función DecodManchester para pasar de 16 bits a 8 bits decodificados. Finalmente, la función Key revisará el diccionario de letras para retornar una letra con esos bits asignados.

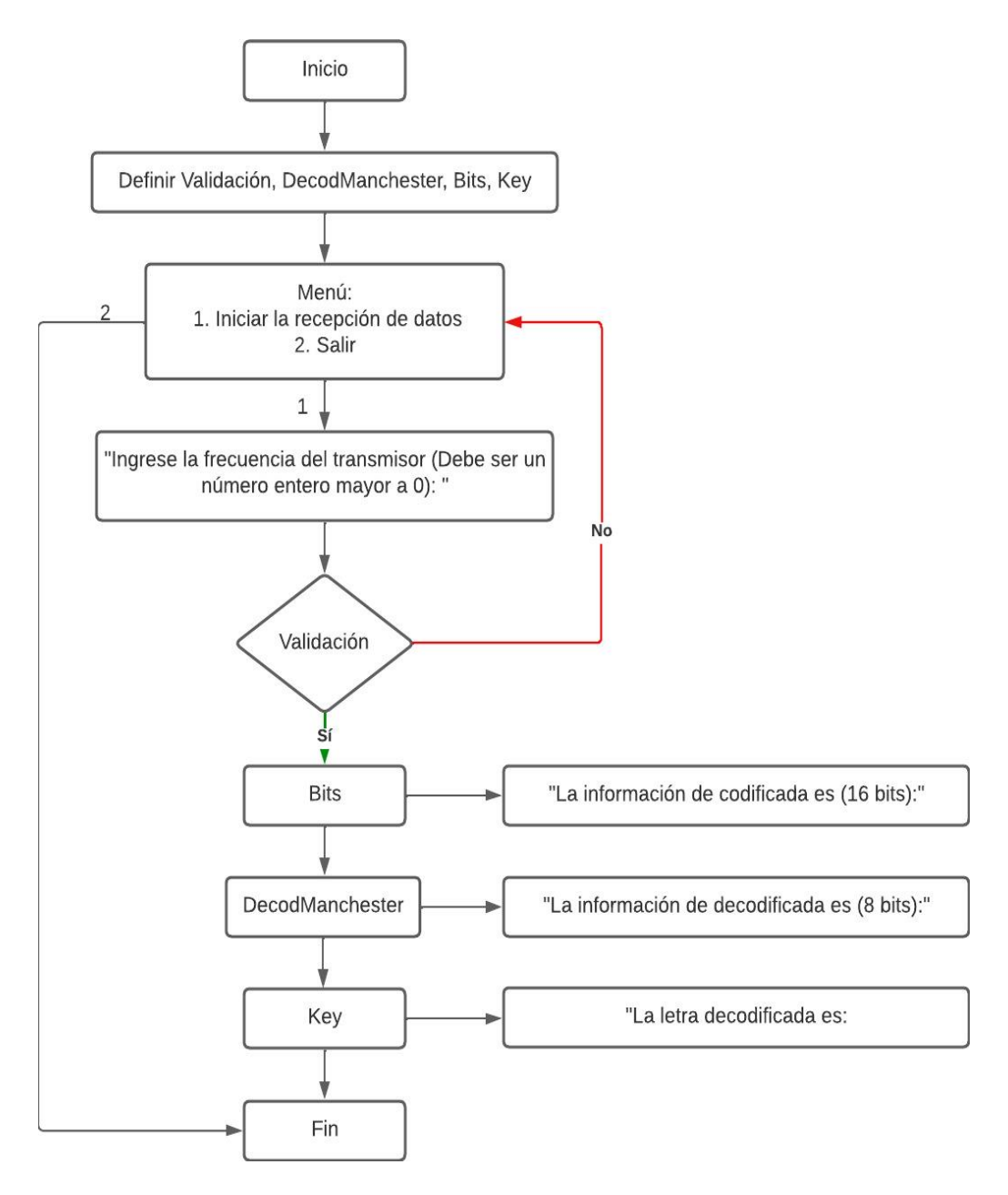

**Figura 2.10. Diagrama de flujos del receptor**

### **2.6 Diseño final**

En esta sección se detalla la presentación final del prototipo. De esta forma, como se observa en la Figura 2.11, se muestra el transmisor con la respectiva lámpara incrustada en una caja de madera con el ESP 32 y el circuito amplificador en la parte interna. También se observa el receptor con las correspondientes fotoceldas.

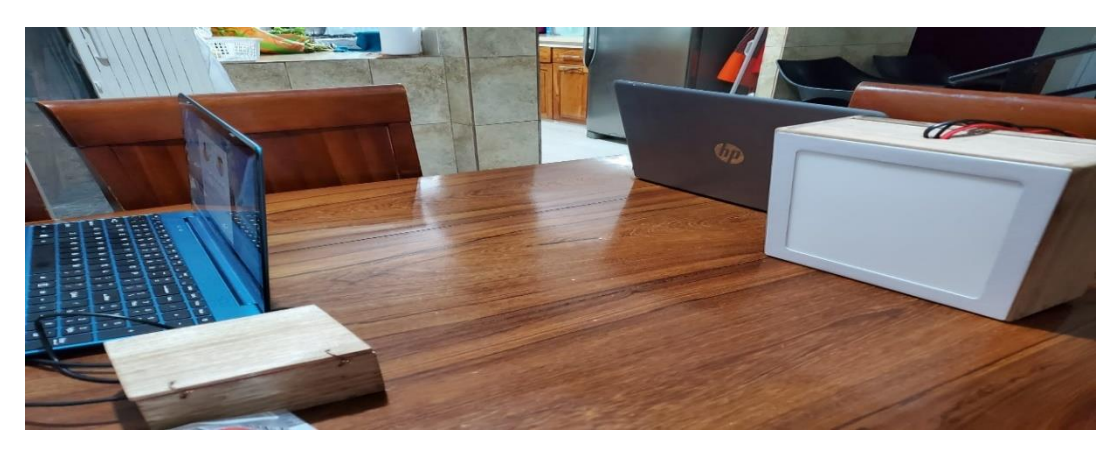

**Figura 2.11. Prototipo**

Asimismo, en la Figura 2.12, presentada a continuación, se muestra la parte interna del transmisor. En esta imagen se observa el circuito de control y conmutación, encapsulado en una placa PCB y también se visualiza el módulo ESP 32 encargado de la codificación y modulación.

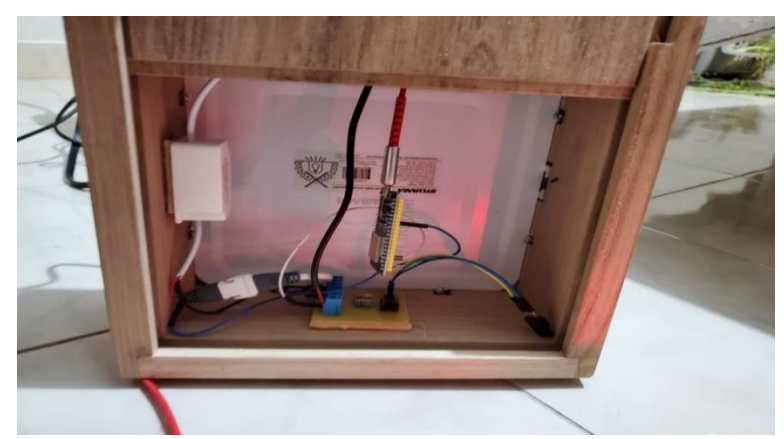

**Figura 2.12. Parte interna del transmisor**

Por último, en la Figura 2.13 se muestra el receptor que cuenta con las dos fotoceldas y el ESP 32 como interpretador. La fotocelda tiene un circuito que consta de: LED indicador de poder, Opamp LM393, un LED de señal, salida analógica, entrada VCC, entrada GND y un potenciómetro para el ajuste de sensibilidad del sensor. Se utiliza los pines 34 y 35 del ESP32 como entradas analógicas y los pines de 5V y GND para alimentar las fotoceldas.

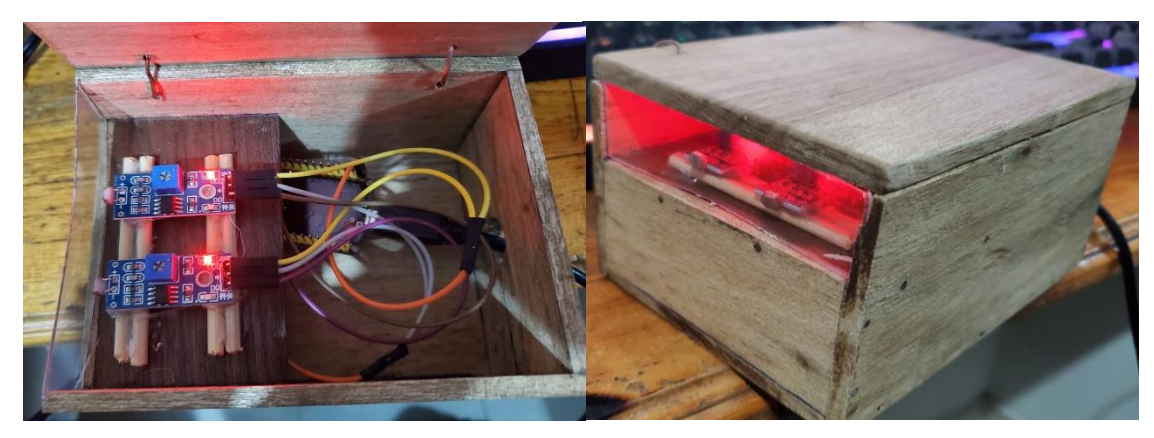

**Figura 2.13. Receptor**

### **2.7 Plan de actividades**

Para este proyecto se empleó una metodología secuencial "Waterfall" dividiendo su desarrollo en cinco etapas: inicio, diseño, implementación, pruebas y finalización.

- Inicio: Se definió el problema mediante entrevistas con el cliente, mientras que se concretan el alcance y las limitaciones de la solución que se va a implementar.
- Diseño: Se realizó un estudio de soluciones similares y se definen las diferencias con el prototipo propuesto. Adicionalmente, se diseñó el módulo de conmutación y control de la lámpara LED. De igual manera, se seleccionó la codificación y la modulación que se empleó en la transmisión de datos.
- Implementación: Se realizó las implementaciones necesarias para tener un prototipo de emisor VLC que pueda ser configurado para variar al menos la frecuencia de conmutación.
- Pruebas: Se realizaron las pruebas correspondientes del prototipo para verificar su funcionabilidad conforme a lo acordado con el cliente. Además, se realizaron las correcciones de los errores encontrados en las pruebas efectuadas.
- Finalización: Se generó el informe final del proyecto a través de la unificación de la documentación correspondiente a las diferentes etapas del proceso.

# **CAPÍTULO 3**

# **3. RESULTADOS Y ANÁLISIS**

Teniendo en cuenta lo presentando en el Capítulo 2, se realizaron las pruebas de funcionamiento del dispositivo. Las cuales se detallan a continuación, analizando la efectividad del proceso de comunicación y los distintos parámetros del sistema. Con este se logró obtener resultados palpables de las mejores condiciones para el funcionamiento del dispositivo.

Adicionalmente, en este capítulo también se realiza un análisis del costo de la implementación de la solución, teniendo en cuenta desde los aspectos del diseño hasta su implementación.

## **3.1 Pruebas de funcionamiento**

Para analizar la operación del sistema se realizaron pruebas de funcionamiento colocando el emisor y receptor a distintas distancias y para diferentes valores de frecuencia. De esta forma, para cada distancia y cada frecuencia empleada se realizaron 15 pruebas; donde se envió un mensaje de 8 bits. Es decir que el emisor y receptor contaban con un rango de separación de entre 30 a 90 cm empleando frecuencias bajas (entre 10 y 60 Hz) y frecuencias altas donde el proceso de comunicación empieza a ser imperceptible para el ojo humano, las cuáles fueron desde los 100 Hz hasta 130 Hz.

En la Figura 3.1 se puede observar la recepción del mensaje "11100011" donde este es recibido correctamente a distancias mayores a los 50 cm, no obstante, se emplearon frecuencias bajas, donde el parpadeo del emisor aún sigue siendo perceptible para el ojo humano.

| Ingrese una opción del menu (1,2 o 3): 1                                                                                                    |  |  |  |  |
|----------------------------------------------------------------------------------------------------|--|--|--|--|
| Ingrese la serie de 8 digitos (1s y 0s):11100011<br>Ingrese la frecuencia en Hz (numero entero mayor a 0): 10<br>Informacion transmitida                                                                                                 |  |  |  |  |
| Ingrese la serie de 8 digitos (1s y 0s):11100011<br>Ingrese la frecuencia en Hz (numero entero mayor a 0): 20<br>Informacion transmitida                                                                                                 |  |  |  |  |
| Ingrese la serie de 8 digitos (1s y 0s):11100011<br>Ingrese la frecuencia en Hz (numero entero mayor a 0): 30<br>Informacion transmitida                                                                                                 |  |  |  |  |
| La informacion de codificada es (16 bits): 1010100101011010<br>La informacion de decodificada es (8 bits): 11100011<br>La letra decodificada es: ): No existe una letra con ese codigo binario.<br>Para reiniciar el menu utilice ctrl+B |  |  |  |  |

**Figura 3.1. Prueba de funcionamiento a bajas frecuencias**

Por otro lado, en las Figuras 3.2 y 3.3, se muestran las pruebas empleando frecuencias a partir de los 100 Hz, donde la variación de la potencia lumínica de la lámpara empieza a ser imperceptible para el ojo humano, consiguiendo el proceso de comunicación deseado para sistemas VLC, donde se busca que las personas no capten el parpadeo de la lámpara LED.

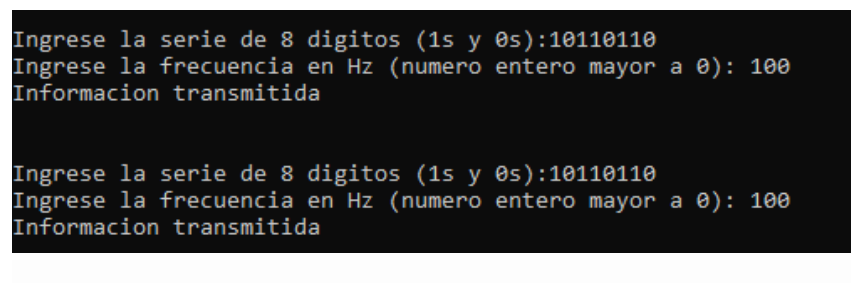

La informacion de codificada es (16 bits): 1000101000101000 La informacion de decodificada es (8 bits): 10110110 La letra decodificada es: ): No existe una letra con ese codigo binario.<br>Para reiniciar el menu utilice ctrl+B

**Figura 3.2. Pruebas de funcionamiento a altas frecuencias**

```
Ingrese la serie de 8 digitos (1s y 0s):10110110
Ingrese la frecuencia en Hz (numero entero mayor a 0): 120
Informacion transmitida
Ingrese la serie de 8 digitos (1s y 0s):10110110
Ingrese la frecuencia en Hz (numero entero mayor a 0): 120
Informacion transmitida
 La letra decodificada es: ): No existe una letra con ese codigo binario.
```
Para reiniciar el menu utilice ctrl+B

**Figura 3.3. Pruebas de funcionamiento a altas frecuencias**

Si bien en las Figuras 3.2 y 3.3 se observa que el mensaje ha sido recibido correctamente, la limitante de este resultado es que las pruebas se debieron realizar a distancias entre emisor y receptor de entre 60 y 70 cm, puesto que al cambiar a otras distancias de separación la recepción de los mensajes presentaba errores, dada las configuraciones de sensibilidad de las fotoceldas y sus propias limitantes como dispositivos receptores; tal como se lo explica con mayor detalle en la sección 3.2

#### **3.2 Datos estadísticos**

En el siguiente apartado se encontrarán datos estadísticos de las distintas pruebas realizadas a frecuencias donde el parpadeo del emisor empieza a ser imperceptible para el ojo humano.

Para esto se debe tener en cuenta, como se detalla en la Tabla 3.1 que en las pruebas se envió el mensaje de 8 bits "11001100". Variando la distancia de separación entre el emisor y receptor entre 30 y 90 cm; para cada distancia se realizaron 15 pruebas para cada una de las 4 frecuencias usadas (100 Hz, 110 Hz, 125 Hz y 130 Hz).

En la tabla antes mencionada, se detalla los bits recibidos correctamente en las 15 muestras para cada una de las pruebas. Además, cuenta con una columna que promedia la cantidad de bits recibidos correctamente para cada combinación de distancia y frecuencia. Por último, posee una columna donde se detalla el valor de BER que presenta cada caso.

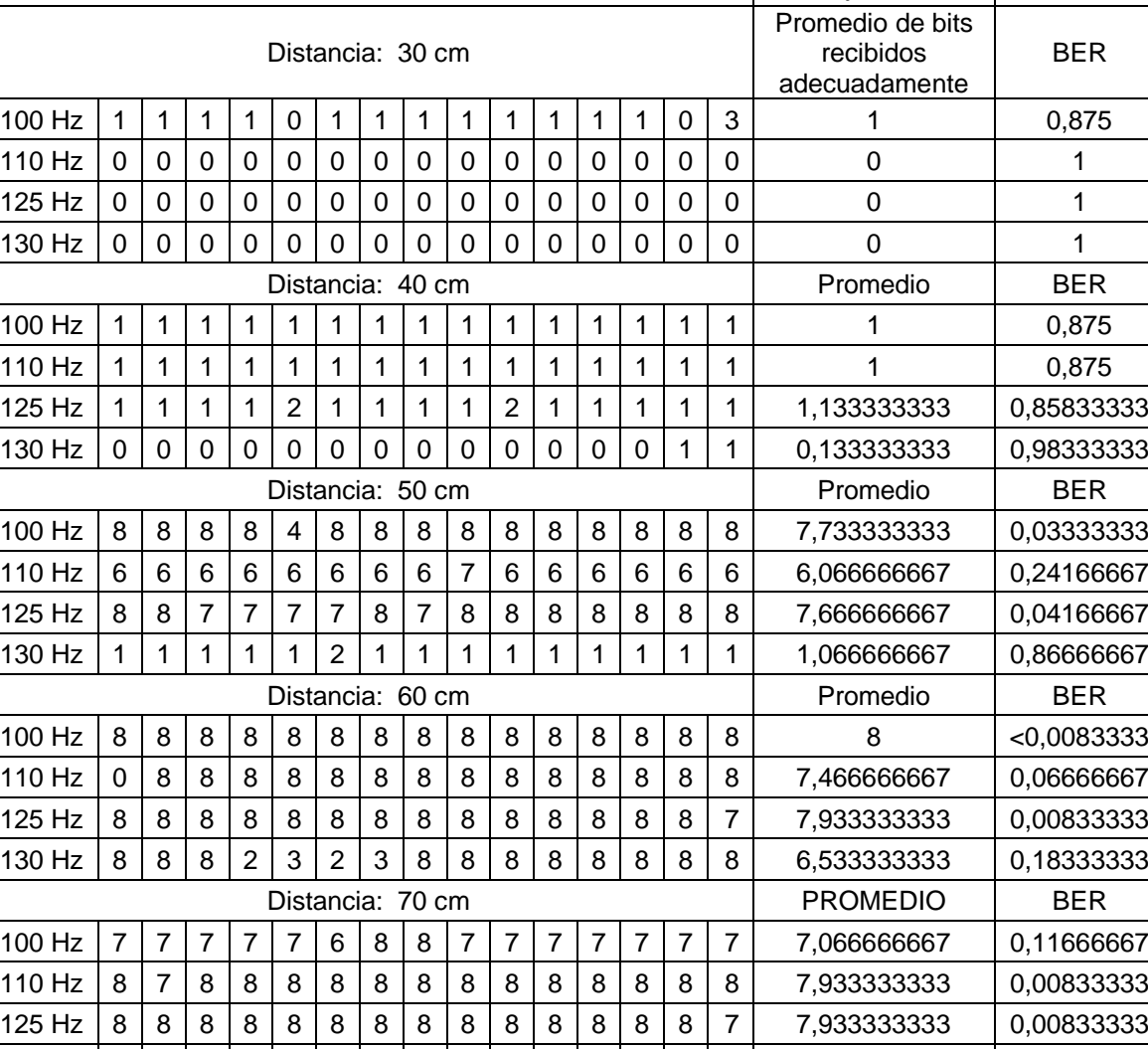

#### **Tabla 3.1. Mediciones**

PRUEBAS REALIZADAS DEL SISTEMA VLC | Mensaje a enviar: | 11001100

Es importante mencionar, que como se observa en la Tabla 3.1, para cada una de estas pruebas se realizaron la toma de 15 muestras para cada uno de los

 $130$  Hz  $8$  8  $8$  8  $8$  8  $8$  8  $8$  8  $8$  8  $8$  8  $8$  8  $8$  8  $8$  8  $8$  8  $8$  8  $8$  8  $8$  8  $8$  8  $8$  8  $8$  8  $8$  8  $8$  8  $8$  8  $8$  8  $8$  8  $8$  8  $8$  8  $8$  8  $8$  8  $8$  8  $8$  8  $8$  8  $8$  8  $8$  8  $8$  8  $8$  8  $8$  8  $8$  8  $8$ 

100 Hz 1 1 0 0 0 0 0 0 0 0 0 0 0 0 0 0,133333333 0,98333333 110 Hz 0 0 1 0 0 0 0 0 0 0 1 1 1 1 1 0,4 0,95 125 Hz 2 2 2 3 3 4 4 4 3 2 2 2 2 2 2 2,6 0,675 130 Hz 0 0 0 1 0 0 0 0 0 1 0 0 0 0 0 0,133333333 0,98333333

100 Hz 0 0 0 0 0 0 0 0 0 0 0 0 0 0 0 0 1 110 Hz 0 0 0 0 0 0 0 0 0 0 0 0 0 0 0 0 1 125 Hz 0 0 0 0 0 0 0 0 0 0 0 0 0 0 0 0 1 130 Hz 0 0 0 0 0 0 0 0 0 0 0 0 0 0 0 0 1

Distancia: 80 cm entries and promedio and BER

Distancia: 90 cm Promedio | BER

parámetros y de esta manera obtener un promedio de los resultados de funcionamiento bajo cada una de estas condiciones y que los datos sean más veraces. Al transmitir secuencias de 8 bits, se contabilizaban la cantidad de bits transmitidos con éxitos, siendo 8 el mayor valor posible y 0 el menor, tal como se muestra en la figura mencionada. El cálculo del BER se realizó la ecuación 3.1:

$$
BER = \frac{\# \text{ de bits faltantes}}{\# \text{ de bits transmitidos}} = \frac{8 - promedio de datos}{8}
$$

En las Figuras 3.4, 3.5, 3.6 y 3.7 se muestran las mediciones de la tasa de error de bits a distintas distancias para frecuencias de 100 Hz, 110 Hz, 125 Hz y 130 Hz, donde la variación de la potencia lumínica de la lámpara ya no es notoria a simple vista.

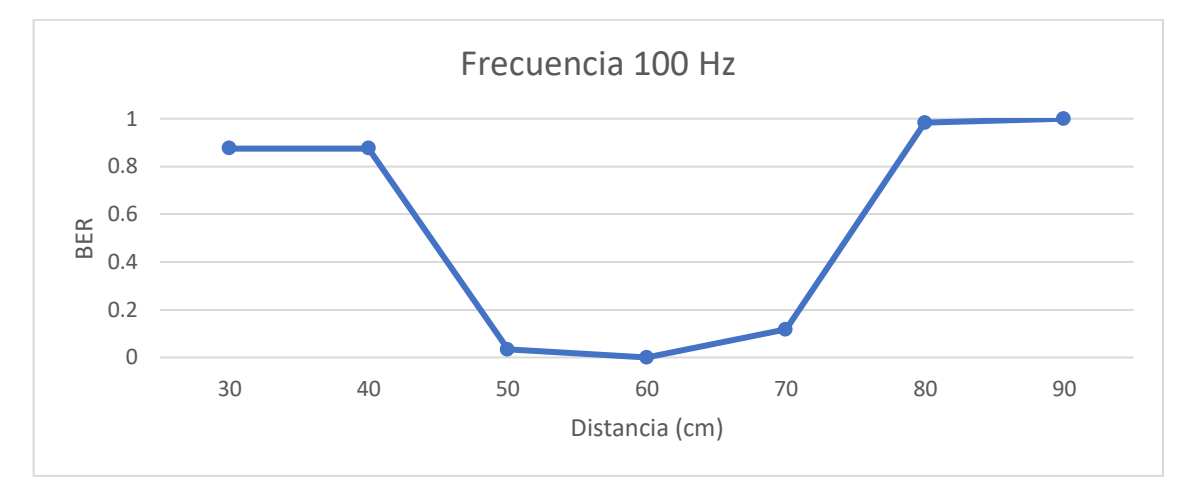

**Figura 3.4. Prueba de funcionamiento a 100 Hz**

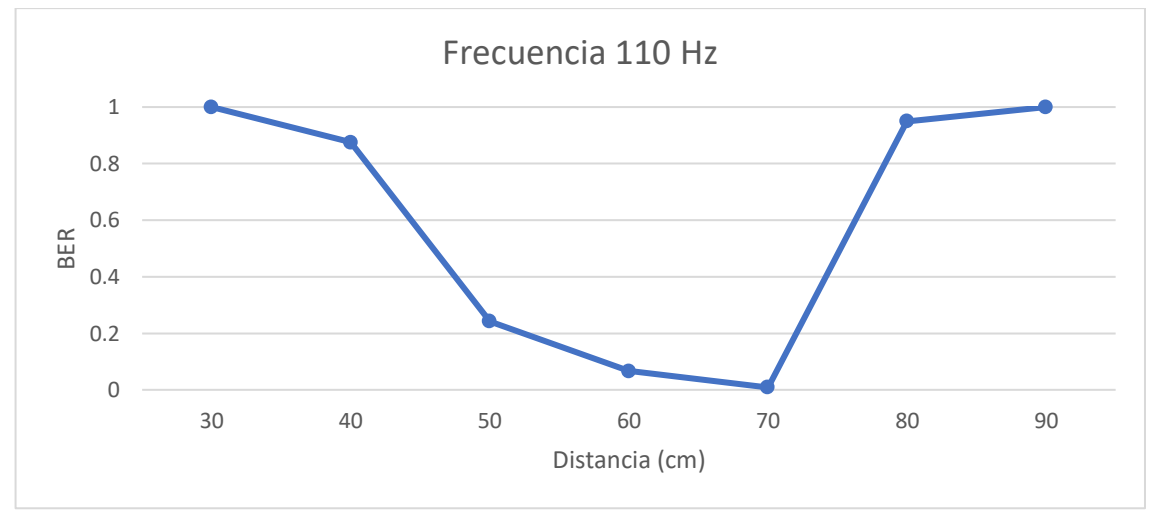

**Figura 3.5. Prueba de funcionamiento a 110 Hz**

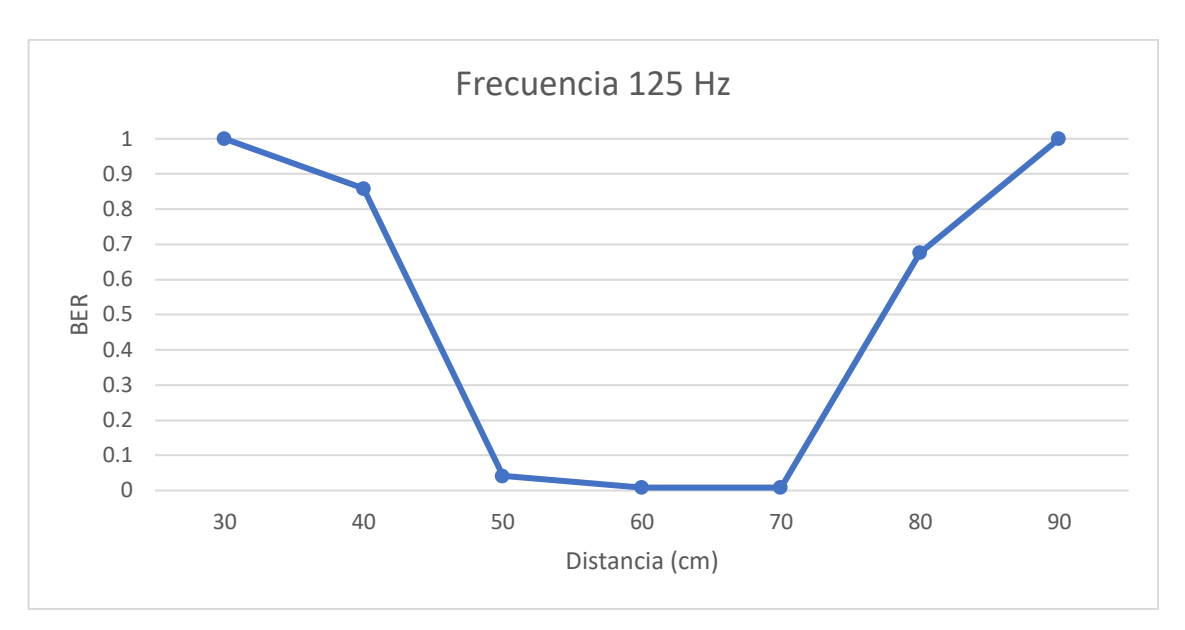

**Figura 3.6. Prueba de funcionamiento a 125 Hz**

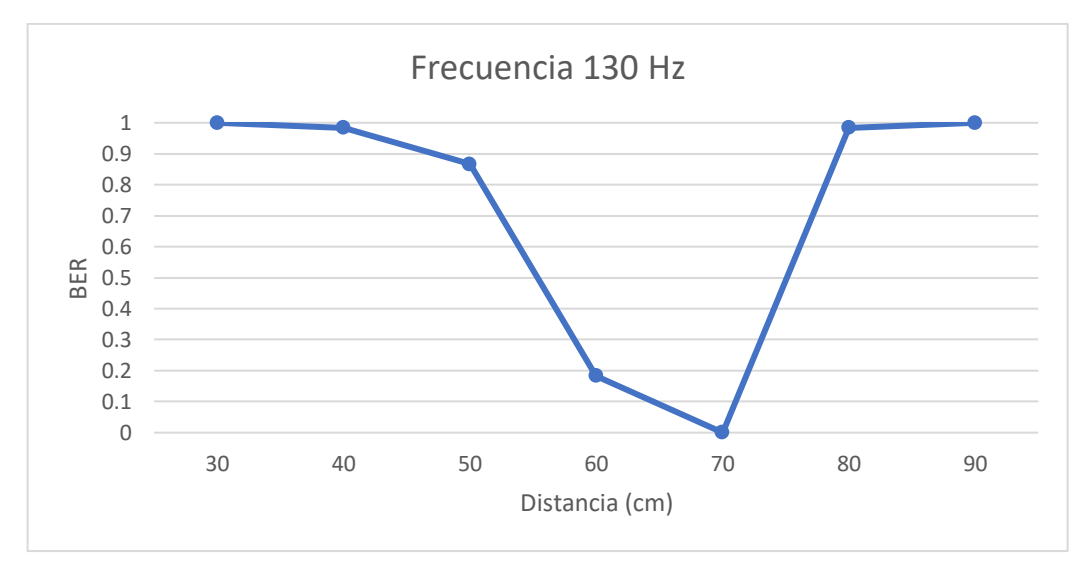

**Figura 3.7. Prueba de funcionamiento a 130 Hz**

De esta forma, dada las configuraciones del receptor como la sensibilidad de las fotoceldas, se observa en las figuras antes mencionadas que la transmisión se efectúa con baja probabilidad de errores desde la distancia de 70 cm. No obstante, se registra mayor presencia de errores a distancias mayores o inferiores a este punto de 70 cm, donde se registra el pico mínimo de errores. Esto, como ya se mencionó, ocurre debido a la configuración del potenciómetro de las fotoceldas, que ajusta la sensibilidad de las mismas, y está pensado para que capten la intensidad de la luz a la mayor distancia posible.

De forma similar a lo que se presentó previamente, en las Figuras 3.8, 3.9 y 3.10 se muestran las pruebas de funcionamiento con frecuencias variables a 30, 40 y 50 cm respectivamente. En estas gráficas se refleja que la tasa de error de bits aumenta mientras mayor sea la frecuencia de transmisión de datos debido a que mientras mayor es la frecuencia de transmisión menor es el tiempo de reacción que debe tener la fotocelda.

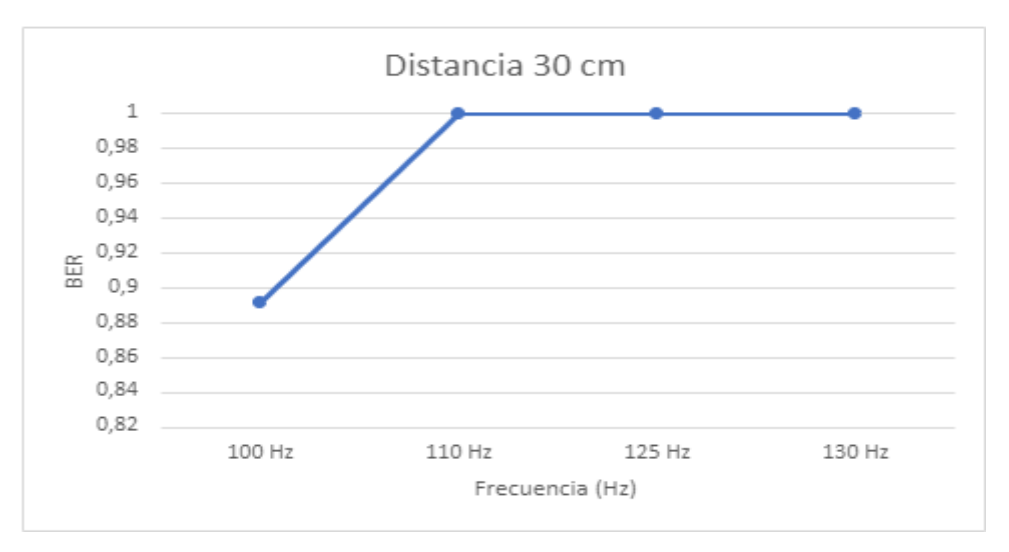

**Figura 3.8. Prueba de funcionamiento a 30 cm**

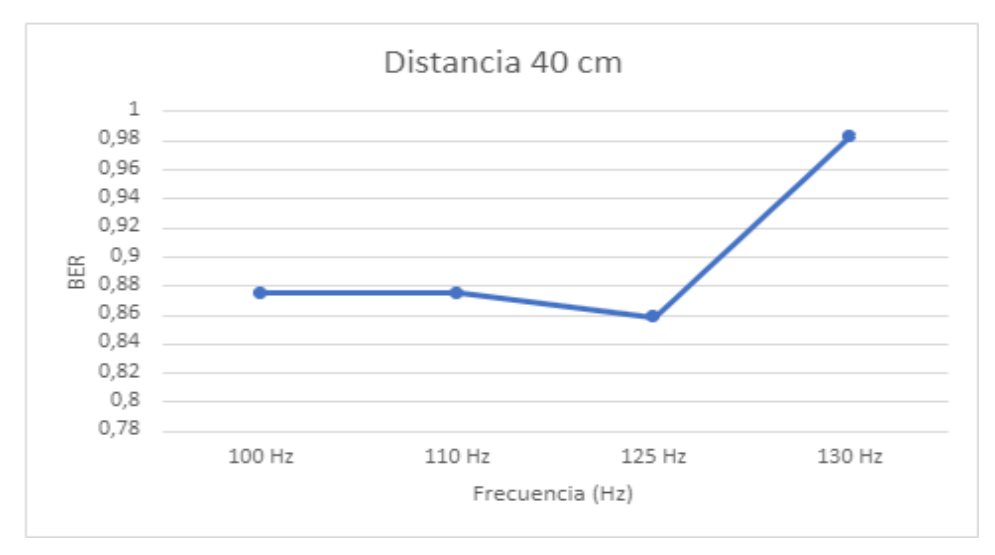

**Figura 3.9. Prueba de funcionamiento a 40 cm**

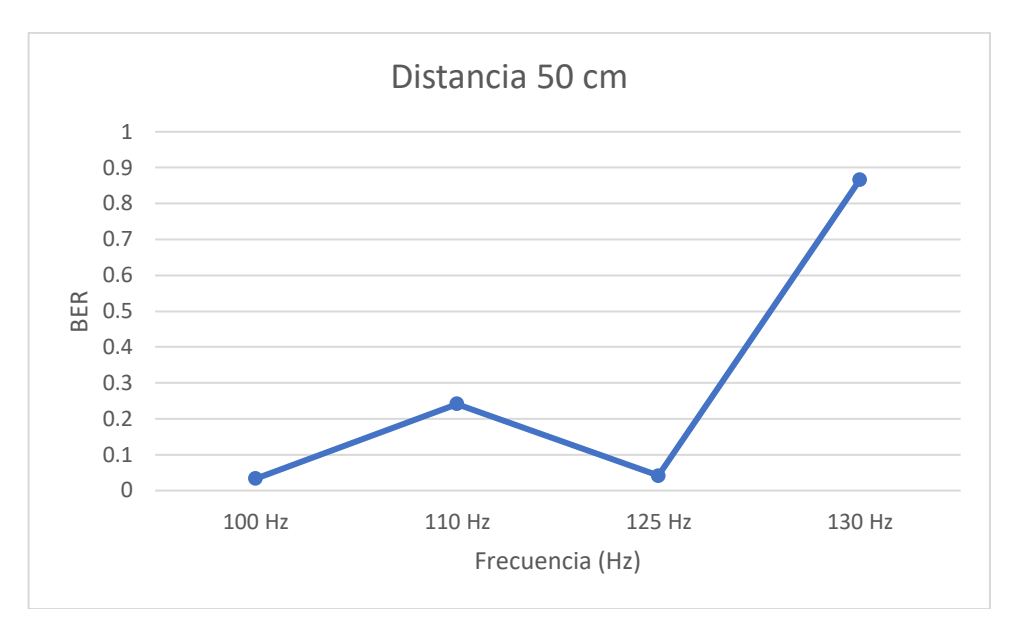

**Figura 3.10. Prueba de funcionamiento a 50 cm**

Por otro lado, en las Figuras 3.11 y 3.12 se encuentran reflejadas las pruebas a distancias de 60 y 70 cm, en estas se puede observar que el BER es muy pequeño en 70 cm en las frecuencias probadas, mientras que a una distancia de 60 cm no existen errores de transmisión a 100 Hz y a 125 Hz.

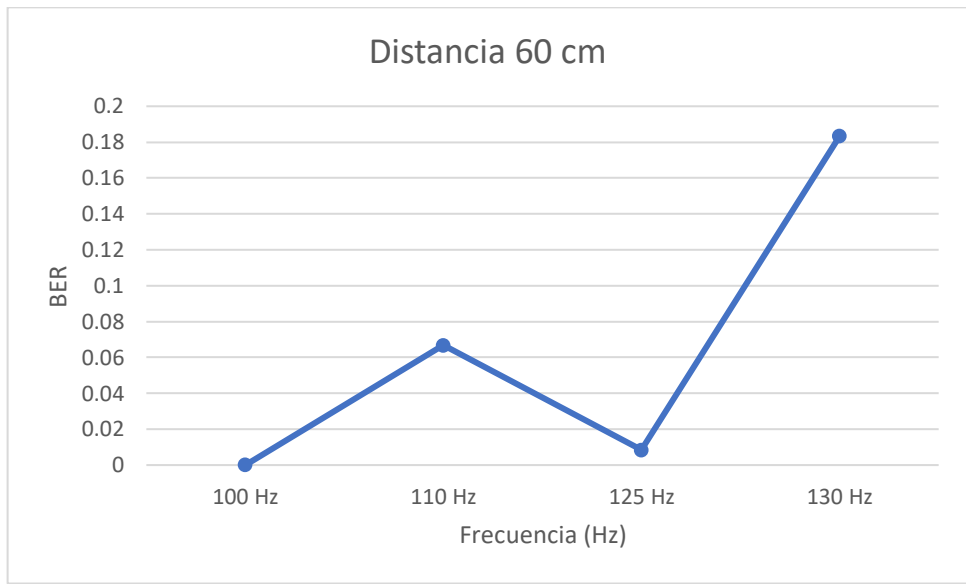

**Figura 3.11. Prueba de funcionamiento a 60 cm**

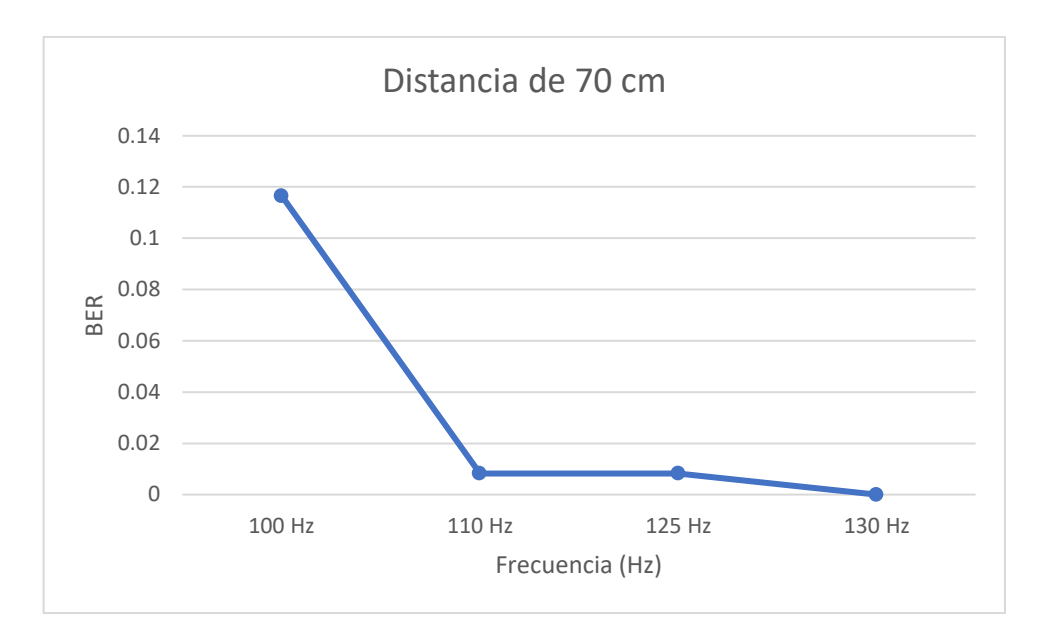

**Figura 3.12. Prueba de funcionamiento a 70 cm**

En el caso de las Figuras 3.13 y 3.14 los errores de transmisión son menores en las frecuencias de 110 y 125 Hz. Sin embargo, la mayor parte de la información presenta errores o no se recibe ninguna información coherente.

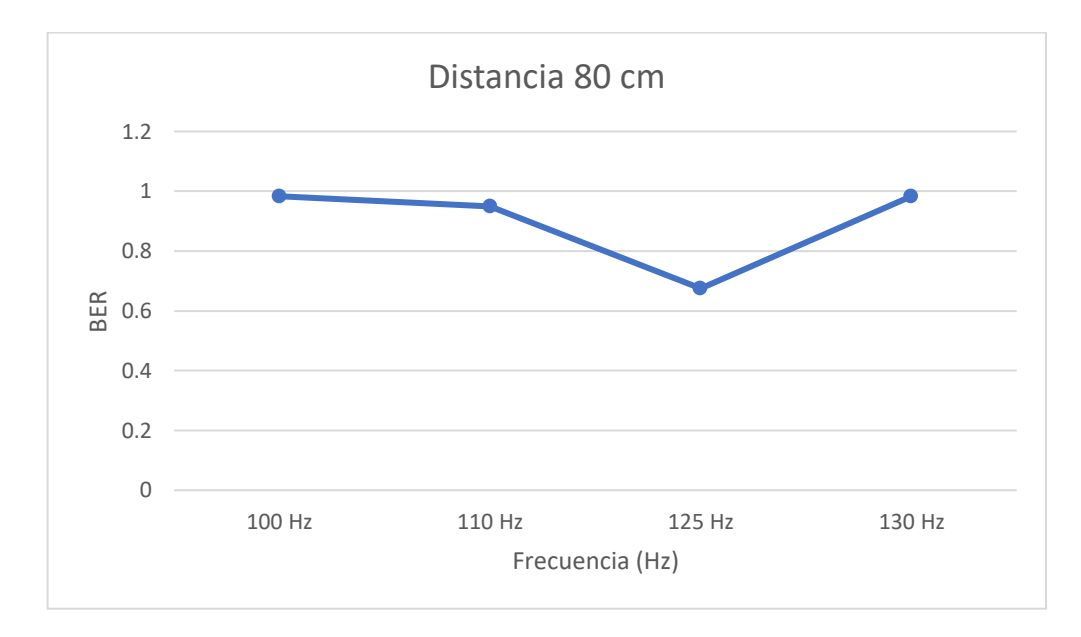

**Figura 3.13. Prueba de funcionamiento a 80 cm**

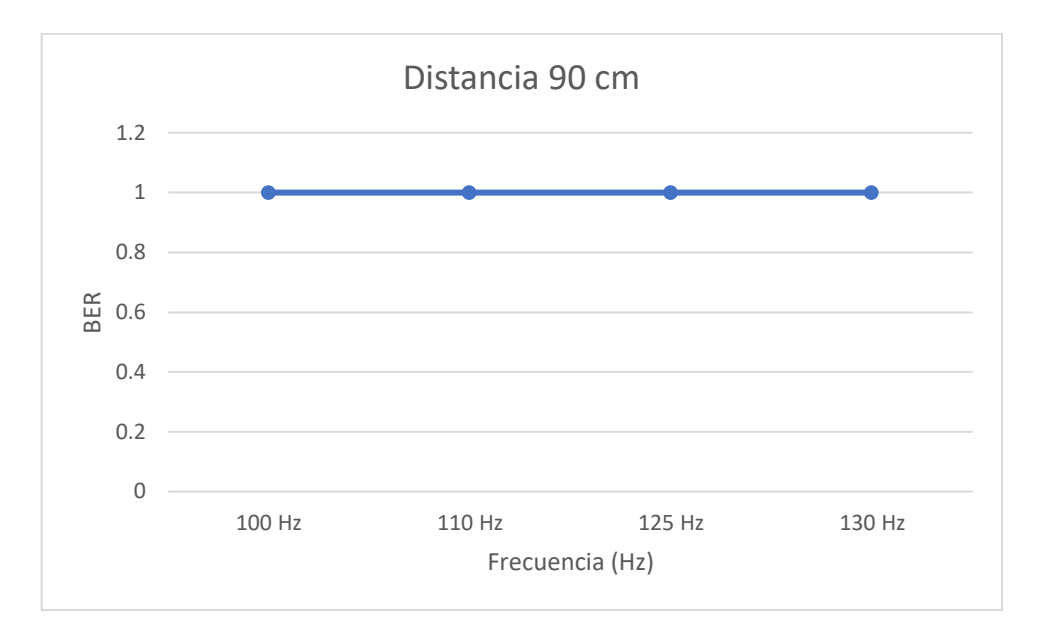

**Figura 3.14. Prueba de funcionamiento a 90 cm**

Finalmente, como se ha observado el sistema funciona para ciertas distancias de forma eficiente y para otras presenta errores. Sin embargo, se muestra un buen funcionamiento a 70 cm en casi la totalidad de las pruebas, obteniendo en el mejor de los casos una BER de 0,008 y en el peor de los casos de 0,116. Esto se debe a que la sensibilidad de las fotoceldas se estableció para esta distancia, buscando la mayor longitud posible en la cual estas puedan detectar los cambios de la intensidad de la luz. De esta forma se determinó dicha distancia como la ideal en la cual el sistema bajo las condiciones planteadas puede transmitir la información.

Una alternativa de solución ante el inconveniente para cuando se presenten distancias inferiores es la de volver a configurar la sensibilidad de las fotoceldas mediante su potenciómetro y de esta forma puedan recibir la información de manera correcta a distancias más pequeñas.

#### **3.3 Análisis de costos.**

En la presenta tabla 3.2 se muestra a detalle todos los costos de implementación y diseño del transmisor VLC con fines de docencia.

| Nombre                            | Descripción                                                                                                    | Precio             | Cantidad       | Total              |
|-----------------------------------|----------------------------------------------------------------------------------------------------|--------------------|----------------|--------------------|
| Microcontrolador<br>ESP32         | El microcontrolador se encarga de guardar y<br>correr el código del transmisor y receptor.                                    | \$28.00            | $\overline{2}$ | \$56.00            |
| <b>Transistor MOSFET</b><br>8n8oc | El transistor MOSFET realiza la función de<br>prendido y apagado de la lampara LED de<br>acuerdo con el voltaje de la puerta. | \$4.15             | 1              | \$4.15             |
| Opamp TL072cn                     | Aumenta la potencia proveniente del<br>microcontrolador, convirtiendo una señal de<br>3V a 9V.                                | \$3.00             | 1              | \$3.00             |
| Resistencia 1K                    | Se utilizaron para definir la ganancia del                                                                                    | \$0.10             | 3              | \$0.30             |
| Resistencia 2K                    | Opamp y el voltaje del transistor.                                                                                            | $\overline{$}0.10$ | $\mathbf{1}$   | $\overline{$}0.10$ |
| Jumpers                           | Conectan los diferentes componentes con el<br>microcontrolador.                                                               | \$0.06             | 10             | \$0.60             |
| Fotocelda (Modulo<br>LDR)         | Recibe la intensidad de luz mediante un<br>fotorresistor.                                                                     | \$2.50             | $\overline{2}$ | \$5.00             |
| Fuente 12V                        | Alimenta el Opamp que realiza la ganancia<br>de las señales del microcontrolador.                                             | \$4.00             | 1              | \$4.00             |
| Lampara LED 18W                   | Se encarga de la transmisión de datos<br>mediante parpadeos.                                                                  | \$9.00             | 1              | \$9.00             |
| Placa PCB                         | Se utilizo una placa PCB para soldar los<br>componentes del transmisor.                                                       | \$4.00             | 1              | \$4.00             |
| Caja-transmisor                   | Resguardan los componentes y                                                                                                  | \$20.00            | $\mathbf{1}$   | \$20.00            |
| Caja-receptor                     | microcontroladores necesarios.                                                                                                | \$10.00            | $\mathbf{1}$   | \$10.00            |
| Cable micro-usb                   | Conecta los microcontroladores a las<br>computadoras.                                                                         | \$2.50             | $\overline{2}$ | \$5.00             |
| <b>TOTAL</b>                      |                                                                                                    |                    |                |                    |

**Tabla 3.2. Costos**

Los costos mostrados en la tabla comprueban lo económico que es utilizar un sistema VLC mediante OOK, esto se debe a la poca complejidad de los componentes utilizados siendo el más costoso y complejo el microcontrolador ESP32.

# **CAPÍTULO 4**

# **4. CONCLUSIONES Y RECOMENDACIONES**

En este apartado se detallan y explican los resultados de trabajo realizado en base a los objetivos planteados. De igual forma se analizan las fortalezas que presenta el sistema implementado, así como también aquellas debilidades que pueden mejorarse con el fin de robustecer la implementación para futuros trabajos.

## **4.1 Conclusiones**

- La implementación del transmisor VLC con fines de docencia se llevó a cabo empleando una codificación Manchester y modulación OOK. Esto permitió economizar los costos del desarrollo del sistema en un 16%, comparados con la otra propuesta de solución; misma que requería el uso de más fotosensores dada la fuente de luz RGB que emplearía debido al uso de modulación policromática.
- Para programar el funcionamiento del transmisor se utilizó el entorno de desarrollo integrado para Python denominado Thonny, el cual utiliza como intérprete micropython instalado en el ESP32. Esto permitió alcanzar la conmutación deseada y que se logre la transmisión de datos a frecuencias donde el parpadeo de la lámpara LED es imperceptible para el ojo humano.
- La etapa de control y conmutación se logró desarrollar con materiales de bajo costo, permitiendo una implementación económica. Para esto se usó un OpAmp TL072CN como amplificador no inversor, con el objetivo de obtener una ganancia de voltaje de 3 veces el de entrada. Seguido de un transistor MOSFET modelo FQPF8N8OC para que funcione como un interruptor On-Off gracias a sus características. De esta forma se logró obtener el tiempo de respuesta adecuado para lograr la transmisión de la manera deseada.
- Se consiguió establecer que, para este prototipo, la máxima distancia de separación a la que se pueden encontrar el transmisor y el receptor es de 70 cm. A esta distancia se registra una operación eficiente del dispositivo con tasas de BER bajas, siendo en el mejor de los casos de 0,008.
- AL colocar el sistema a distancias menores a 70 cm, este presenta errores, esto se podría corregir modificando la sensibilidad de las fotoceldas mediante el potenciómetro ubicado en cada fotocelda, para que pueda identificar el mensaje a distancias más cortas. Sin embargo, esto sería contraproducente para el objetivo principal del proyecto, dado que el proceso de comunicación sería menos visible.
- A pesar de que una de las principales características de la implementación es la de evitar el parpadeo durante la transmisión de datos, el sistema es capaz de operar a frecuencias bajas (menores a 60 Hz). En estos casos el parpadeo se puede percibir el parpadeo y se puede demostrar a los estudiantes la existencia de la conmutación del proceso con mayor practicidad.
- Teóricamente se conoce que el ojo humano puede percibir el parpadeo de una fuente de luz cuando opera a frecuencias menores a los 120 Hz. No obstante, mediante los resultados obtenidos, se pudo comprobar que el sistema funciona con frecuencias de hasta 130 Hz, logrando su objetivo de transmitir la información sin que el ojo humano detecte el parpadeo.
- El uso de fotoceldas limita de gran manera las frecuencias máximas alcanzadas, por lo tanto, al utilizar una única fotocelda la frecuencia máxima de recepción era de 75 Hz. Por esta razón, se agregó una segunda fotocelda para dividir los tiempos de lectura requeridos para alcanzar los 125 Hz.

#### **4.2 Recomendaciones**

- Las fotoceldas utilizadas constan de un módulo LM393 y una foto resistencia. Los sistemas VLC de alta frecuencia utilizan foto diodos o foto transistores para una alta conmutación. Por lo tanto, se recomienda utilizar un dispositivo foto sensible de mayor velocidad de conmutación o un módulo de cámara.
- Debido al uso de MicroPython la interfaz gráfica amigable no fue posible, sin embargo, al utilizar un módulo ESP32 la transmisión y recepción de datos se podrían realizar mediante Wifi o Bluetooth. De esta forma, los datos recibidos se mostrarían en un programa independiente del programa del microcontrolador.
- Debido al alto voltaje de la lámpara LED, el circuito amplificador requiere de un MOSFET. Por lo tanto, se recomienda colocar el MOSFET y el Opamp en un adaptador soldado al PCB para poder cambiar las piezas con facilidad en caso de que se dañen.
- Debido al uso de la modulación OOK con un encendido y apagado total se aprecia una reducción en la potencia de luz, esto puede ser resuelto mediante una configuración en el voltaje que envía el microcontrolador. Cuando sea un bit de 0 el voltaje de salida debe ser diferente de cero y menor que el voltaje para un bit de 1.

# **BIBLIOGRAFÍA**

## **5. BIBLIOGRAFÍA**

- [1] S. Y. Taner Cevik, «AN OVERVIEW OF VISIBLE LIGHT,» Department of Computer Engineering, Fatih University, Noviembre 2015. [En línea]. Available: https://arxiv.org/ftp/arxiv/papers/1512/1512.03568.pdf. [Último acceso: 30 mayo 2022].
- [2] L. Z. H. L.-M. a. G. F. Dominic O'Brien, «Visible-Light Communications,» 2009. [En línea]. Available: https://www.researchgate.net/profile/Klaus-Dieter-Langer/publication/280733585\_Visible-Light\_Communications/links/5624dddb08ae93a5c92d2f8a/Visible-Light-Communications.pdf. [Último acceso: 27 Mayo 2022].
- [3] L. UllahKhan, Digital Communications and Networks, KeAi Chinese Roots, 2017.
- [4] Ó. CONDÉS, «Qué es el efecto "Rolling Shutter" y cómo evitarlo,» xataka, 21 Octubre 2019. [En línea]. Available: https://www.xatakafoto.com/trucos-yconsejos/que-es-el-efecto-rolling-shuter-y-como-evitarlo. [Último acceso: 13 Junio 2022].
- [5] F. d. I. e. E. y. Computación, «Estadísticas de la carrera de Ingeniería en Telecomunicaciones,» Escuela Superior Politécnica del Litoral, 2020. [En línea]. Available: https://www.fiec.espol.edu.ec/es/telecomunicaciones-estadisticas. [Último acceso: 30 Mayo 2022].
- [6] T. Contributor, «visible light communication (VLC),» [En línea]. Available: https://www.techtarget.com/whatis/definition/visible-light-communication. [Último acceso: 13 junio 2022].
- [7] D. Dhatchayeny, A. Sewaiwar, V. Tiwari y Y. Chung, «Experimental Biomedical EEG Signal Transmission Using VLC,» *IEEE Sens. J.,* vol. 15, nº 10, pp. 5386- 5387, 2015.
- [8] J. Peñafiel, «ANÁLISIS DE LA TECNOLOGÍA LI-FI: COMUNICACIONES POR LUZ VISIBLE COMO PUNTO DE ACCESO A INTERNET, UNA ALTERNATIVA A

LA TRANSMISIÓN DE DATOS EN LAS COMUNICACIONES INALÁMBRICAS.,» Universisdad Politécnica Salesiana, Febrero 2015. [En línea]. Available: https://dspace.ups.edu.ec/bitstream/123456789/7770/1/UPS-CT004629.pdf. [Último acceso: 12 Junio 2022].

- [9] D. Velasco, «Tecnología LiFi: Estudio sobre su aceptación en el ámbito doméstico,» Universidad de Valladolid, 1 Julio 2017. [En línea]. Available: https://uvadoc.uva.es/bitstream/handle/10324/27600/TFG-E-423.pdf;jsessionid=C7DF0CFE399E396D93147C69243E1246?sequence=1. [Último acceso: 12 Junio 2022].
- [10] M. Leguizamón, J. Rojas y E. Rodríguez, «LiFi y su integración con la internet de las cosas,» Universidad Distrital Francisco José de Caldas, 30 Junio 2019. [En líneal. **Available:** Available: Available: Available: Available: Available: Available: Available: Available: Available: Available: Available: Available: Available: Available: Available: Available: Available: Available: Ava https://revistas.udistrital.edu.co/index.php/vinculos/article/view/15281/15133. [Último acceso: 12 Junio 2022].
- [11] D. P. Chavez, «Optical camera communication: present, challenges and trends».
- [12] D. J. C. C. H. Ing. Arnaldo del Risco Sánchez, «Diseño de un Modulador/Demodulador OOK con portadora y tasa de transmisión configurable,» [En línea]. Available: file:///C:/Users/david/Downloads/Diseno\_de\_un\_ModuladorDemodulador\_OOK\_c on\_portador.pdf. [Último acceso: 31 mayo 2022].
- [13] A. D. C. P. FERNANDO ANÍBAL GÓMEZ BALAREZO, «DISEÑO E IMPLEMENTACIÓN DE UNA RED DE COMUNICACIÓN A,» 2017. [En línea]. Available: http://dspace.unach.edu.ec/bitstream/51000/4196/1/UNACH-EC-ING-ELE-TEL-2017-0009.pdf. [Último acceso: 21 Junio 2022].
- [14] D. Intriago y B. Tamarit, «Sistemas VLC para comunicaiones e iluminación indoor,» Universidad Politécnica de Valencia, 21 Mayo 2018. [En línea]. Available: https://riunet.upv.es/bitstream/handle/10251/165150/Intriago%20- %20Sistemas%20%C3%B3pticos%20inal%C3%A1mbricos%20en%20el%20esp ectro%20visible%20(VLC)%20para%20comunicaciones%20e%20ilumi....pdf?seq uence=1. [Último acceso: 29 Mayo 2022].
- [15] S. Bhattacharya, «Codificación de línea | Codificación Manchester | Tipos y propiedades importantes,» [En línea]. Available: https://es.lambdageeks.com/linecoding-manchester-encoding/. [Último acceso: 31 mayo 2022].
- [16] Cidecame, «Técnicas de Codificación,» [En línea]. Available: http://cidecame.uaeh.edu.mx/lcc/mapa/PROYECTO/libro27/371\_tcnicas\_de\_codif icacin.html. [Último acceso: 19 junio 2022].
- [17] F. J. M. Guardiola., «¿Qué es el efecto rolling shutter? ¿Cómo evitarlo o corregirlo?,» [En línea]. Available: https://www.chamanexperience.com/video/efecto-rolling-shutter/. [Último acceso: 14 junio 2022].
- [18] DigInfo, «Casio crea aplicativo para iPhone que usa tecnología de comunicación con luz visible,» Productos Digitales Móviles, 26 Junio 2012. [En línea]. Available: https://pdm.com.co/Noticias/2012/Junio/26/Casio\_crea\_aplicativo\_para\_iPhone\_q ue\_usa\_tecnologia\_de\_comunicacion\_con\_luz\_visible.htm. [Último acceso: 21 Junio 2022].
- [19] A. Villaseñor, «Sisoft de México desarrolla Internet LedCom,» multipress, [En línea]. Available: https://multipress.com.mx/internet/sisoft-de-mexico-desarrollainternet-ledcom/. [Último acceso: 30 mayo 2022].
- [20] R. García, «Qué es un dongle USB y cuáles son sus ventajas,» ADSL Zone, 13 Enero 2021. [En línea]. Available: https://www.adslzone.net/listas/accesorios/dongle-hub-usb/. [Último acceso: 29 Mayo 2022].
- [21] F. Carrera, Villacreses y Byron, «DISEÑO DE UN SISTEMA VLC CON IMPLEMENTACIÓN DE UN REPOSITORIO DIGITAL DE IMÁGENES MÉDICAS APLICADA AL CAMPO DE LA TELECONSULTA EN LA TELEMEDICINA,» Escuela Superior Politécnica del Litoral, Septiebre 2017. [En línea]. Available: https://www.dspace.espol.edu.ec/retrieve/102013/D-106269.pdf. [Último acceso: 29 Mayo 2022].
- [22] T.-I., J. Y.-H., K. Y.-H., C. T. A. y W. Anugrah Cahyadi, *Patient Monitoring Using Visible Light Uplink Data Transmission,* 2015.
- [23] P. Shinichiro Haruyama, «Japan's Visible Light Communications Consortium,» Department of Information and Computer Science, [En línea]. Available:

https://mentor.ieee.org/802.15/file/08/15-08-0061-01-0vlc-japan-s-visible-lightcommunications-consortium-and-its.pdf. [Último acceso: 31 mayo 2022].

- [24] N. Wang, Y. Qiao, W. Wang, T. S. y Shen, *Visible Light Communication based intelligent traffic light system: Designing and Implentation,* China, 2018.
- [25] R. Shanmughasundaram, S. Prasanna Vadanan y V. Dharmarajan, *Li-Fi Based Automatic Traffic Signal Control for Emergency Vehicles,* Bangalore, India, 2018.
- [26] J. García y J. Robles, «Diseño e Implementación de un Sistema Basado en Comunicaciones por Luz Visible como Soporte para Vehículos de Emergencia.,» Universidad del Azuay, 2022. [En línea]. Available: https://dspace.uazuay.edu.ec/bitstream/datos/11569/1/17101.pdf. [Último acceso: 30 Mayo 2022].
- [27] Amilcare, «Codifica Manchester: ¿qué es y por qué lo utilizan?,» 24 abril 2018. [En línea]. Available: https://www.elettroamici.org/es/codifica-manchester-che-cose-eperche-usarla/. [Último acceso: 31 mayo 2022].
- [28] J. Beningo, «Cómo seleccionar y usar el módulo ESP32 con Wi-Fi/Bluetooth adecuado para una aplicación de IoT industrial,» Digi-Key Electronics, 21 Enero 2020. [En línea]. Available: https://www.digikey.com/es/articles/how-to-select-anduse-the-right-esp32-wi-fi-bluetooth-module. [Último acceso: 9 Julio 2022].
- [29] Ferrisariato, «Panel Led Sylvania 18w,» Ferrisariato, 2022. [En línea]. Available: https://www.ferrisariato.com/producto/panel-led-sylvania-18w/. [Último acceso: 10 julio 2022].
- [30] V. García, «El Amplificador Operacional,» 9 noviembre 2010. [En línea]. Available: https://www.diarioelectronicohoy.com/blog/el-amplificador-operacional. [Último acceso: 21 junio 2022].
- [31] STMicroelectronics, «TL072CN,» All Datasheet, Diciembre 1998. [En línea]. Available: https://pdf1.alldatasheet.com/datasheetpdf/view/194874/STMICROELECTRONICS/TL072CN.html. [Último acceso: 1 Julio 2022].
- [32] m. u. electronico, «El Transistor MOSFET: tipos y funcionamiento,» [En línea]. Available: https://miuniversoelectronico.com/transistores-mosfet/el-transistormosfet/. [Último acceso: 21 Junio 2022].
- [33] F. Semicondudctor, «FQPF8N80C Datasheet,» [En línea]. Available: https://html.alldatasheet.com/htmlpdf/476478/COMSET/IRF840/215/1/IRF840.html. [Último acceso: 21 Junio 2022].
- [34] Zamux Electrónica, «MODULO SENSOR DE LUZ FOTORRESISTENCIA-FOTOCELDA LDR,» Jumpseller, 2022. [En línea]. Available: https://www.zamux.co/modulo-sensor-de-luzfotorresistencia?similar\_product=true. [Último acceso: 11 Julio 2022].
- [35] Carrod ELECTRÓNICA, «Módulo Sensor LDR Fotoresistencia de Luz,» Carrod Electrónica Online S., 2014. [En línea]. Available: https://www.carrod.mx/products/tapete-para-raton-liso-antiderrapante. [Último acceso: 11 Julio 2022].
- [36] Texas Instrument, «A Single-Supply Op-Amp Circuit Collection,» Texas Instrument, Noviembre 2000. IEn líneal. Available: https://mil.ufl.edu/4924/docs/TI\_SingleSupply\_OpAmp.pdf. [Último acceso: 16 Julio 2022].
- [37] Masterweb, «¿Es la tecnología Lifi el futuro del Wifi?,» 9 julio 2015. [En línea]. Available: https://fractaliasystems.com/es-la-tecnologia-lifi-el-futuro-del-wifi/. [Último acceso: 30 mayo 2022].
- [38] S. E. VLCC, «Visible Light Communication,» marzo 2008. [En línea]. Available: https://www.ieee802.org/802\_tutorials/2008-03/15-08-0114-02-0000- VLC\_Tutorial\_MCO\_Samsung-VLCC-Oxford\_2008-03-17.pdf. [Último acceso: 31 mayo 2022].
- [39] GTMtecno, «¿Qué es el Li-Fi? ¿Cómo funciona?,» GTMtecno, 2016. [En línea]. Available: http://gtmtecno.com/2016/02/03/que-es-el-li-fi-como-funciona/. [Último acceso: 29 Mayo 2022].
- [40] B. Lorenzo, «Estudio del Estado del Arte de los sistemas de comunicaciones por luz visible (VLC),» Universidad de Sevilla, 2016. [En línea]. Available: https://biblus.us.es/bibing/proyectos/abreproy/90696/fichero/Estudio+del+Estado+ del+Arte+de+los+sistemas+de+comunicaciones+por+luz+visible+%28VLC%29.p df. [Último acceso: 30 Mayo 2022].
- [41] K. Siddiqi, R. D. A y S. Sheikh Muhammad, *Visible Light Communication for V2V Intelligent Trasport System,* Lahore, 2016.
- [42] P. Sayeg y P. Charles, *Sistemas de Transporte Inteligente,* Bogotá, 2006.
- [43] Arduino S.r.l, «Arduino® UNO R3,» Arduino S.r.l, 15 Junio 2022. [En línea]. Available: https://docs.arduino.cc/resources/datasheets/A000066-datasheet.pdf. [Último acceso: 21 Junio 2022].
- [44] T. [. Instruments], «TL072 Datasheet,» [En línea]. Available: https://www.alldatasheet.com/datasheet-pdf/pdf/28775/TI/TL072.html. [Último acceso: 21 junio 2022].

# **APÉNDICES**

# **APÉNDICE A: Código Fuente del Transmisor**

from machine import Pin import time

led=Pin(12, Pin.OUT)

bits=["1","0"]

numeros=["1","2","3","4","5","6","7","8","9","0"]

Letras={"A":"01000001","Á":"11000001","B":"01000010","C":"01000011","D":"01000100 ","E":"01000101","É":"11001001","F":"01000110","G":"01000111","H":"01001000","I":"01 001001","Í":"11001101","J":"01001010","K":"01001011","L":"01001100","M":"01001101", "N":"01001110","Ñ":"11010001","O":"01001111","Ó":"11010011","P":"01010000","Q":"0 1010001","R":"01010010","S":"01010011","T":"01010100","U":"01010101","Ú":"1101101 0","Ü":"11011100","V":"01010110","W":"01010111","X":"01011000","Y":"01011001","Z":" 01011010","a":"01100001","á":"11100001","b":"01100010","c":"01100011","d":"0110010 0","e":"01100101","é":"11101001","f":"01100110","g":"01100111","h":"01101000","i":"01 101001","í":"11101101","j":"01101010","k":"01101011","l":"01101100","m":"01101101"," n":"01101110","ñ":"11110001","o":"01101111","ó":"11110011","p":"01110000","q":"0111 0001","r":"01110010","s":"01110011","t":"01110100","u":"01110101","ú":"11111010","ü": "11111100","v":"01110110","w":"01110111","x":"01111000","y":"01111001","z":"011110 10"}

```
letras_list=list(Letras.keys())
```
#########################FUNCIONES################################## ###################################################

def Validacion(bits,frecuencia,digitos,numeros):

confirmacion=0

for k in bits:

if k not in digitos:

confirmacion+=1

elif k in digitos:

confirmacion+=0

 for m in frecuencia: if m not in numeros:  $confirmacion += 1$  elif m in numeros: confirmacion += 0 return confirmacion

def validacion\_texto(palabra,letras,frecuencia,numeros):

confirmacion=0

for letra in palabra:

if letra not in letras:

confirmacion+=1

elif letra in letras:

confirmacion+=0

for m in frecuencia:

if m not in numeros:

confirmacion += 1

elif m in numeros:

confirmacion += 0

return confirmacion

```
def CodManchester(delay,bit):
   if bit=="1":
      cod="10"
   elif bit=="0":
      cod="01"
   T=delay/2
   return cod,T
def OOK(delay,bit):
  if bit=="1":
      led.on()
```

```
 time.sleep(delay)
 elif bit=="0":
   led.off()
   time.sleep(delay)
 return
```

```
######################################################################
```

```
########################################MENU########################
menuval=0
while menuval==0:
  menu = (""""\sqrt{2} " + " + " + " = " * 37 +
       ^{\mathrm{min}} 1. Iniciar la transmisión de datos |
       2. Transmisión de texto |
        3. Salir |
        """ + "=" * 37 + "\n")
   print(menu)
   seleccion = input("Ingrese una opción del menú (1,2 o 3): ")
   print("\n")
######################################################################
   led.on()
   if seleccion=="1":
    validacion = 0while validacion==0:
        led.on()
        palabra = input("Ingrese la serie de 8 dígitos (1s y 0s):")
        frecuencia=input("Ingrese la frecuencia en Hz (número entero mayor a 0): ")
        validacion=Validacion(palabra,frecuencia,bits,numeros)
```

```
 Periodo = 1 / float(frecuencia)
   led.off()
   time.sleep(Periodo/2)
   for m in palabra:
      manchester,frecuencia2=CodManchester(Periodo,m)
      OOK(frecuencia2,manchester[0])
      OOK(frecuencia2, manchester[1])
   print("Información transmitida")
   print("\n")
 else:
   print("Datos ingresados no válidos")
   validacion+=1
```

```
 if seleccion=="2":
```

```
validacion = 0
```
while validacion==0:

led.on()

```
 palabra = input("Ingrese la palabra a transmistir (no ingrese números):")
```
 frecuencia=input("Ingrese la frecuencia de transmisión en Hz (número entero mayor a 0): ")

validacion=validacion\_texto(palabra,letras\_list,frecuencia,numeros)

```
 if validacion==0 :
   Periodo = 1 / float(frecuencia)
   for letra in palabra:
      bits=Letras[letra]
      led.off()
      time.sleep(Periodo/2)
      for m in bits:
       manchester,frecuencia2=CodManchester(Periodo,m)
       OOK(frecuencia2,manchester[0])
```
 OOK(frecuencia2, manchester[1]) led.on() time.sleep(Periodo\*2)

 print("Información transmitida") print("\n")

else:

 print("Datos ingresados no válidos") validacion+=1

```
 if seleccion=="3":
   print("Hasta luego")
   menuval+=1
```
# **APÉNDICE B: Código Fuente del Receptor.**

from machine import Pin,ADC import time

Sensor1=ADC(Pin(35)) Sensor2=ADC(Pin(34))

bits=["1","0"]

numeros=["1","2","3","4","5","6","7","8","9","0"] letras={"A":"01000001","Á":"11000001","B":"01000010","C":"01000011","D":"01000100","E":"01 000101","É":"11001001","F":"01000110","G":"01000111","H":"01001000","I":"01001001","Í":"110 01101","J":"01001010","K":"01001011","L":"01001100","M":"01001101","N":"01001110","Ñ":"11 010001","O":"01001111","Ó":"11010011","P":"01010000","Q":"01010001","R":"01010010","S":"0 1010011","T":"01010100","U":"01010101","Ú":"11011010","Ü":"11011100","V":"01010110","W":" 01010111","X":"01011000","Y":"01011001","Z":"01011010","a":"01100001","á":"11100001","b":" 01100010","c":"01100011","d":"01100100","e":"01100101","é":"11101001","f":"01100110","g":"0 1100111","h":"01101000","i":"01101001","í":"11101101","j":"01101010","k":"01101011","l":"0110 1100","m":"01101101","n":"01101110","ñ":"11110001","o":"01101111","ó":"11110011","p":"0111 0000","q":"01110001","r":"01110010","s":"01110011","t":"01110100","u":"01110101","ú":"111110 10","ü":"11111100","v":"01110110","w":"01110111","x":"01111000","y":"01111001","z":"0111101 0"}

#########################FUNCIONES######################################## #############################################

def Validacion(frecuencia,numeros):

confirmacion=0

for m in frecuencia:

if m not in numeros:

```
confirmacion += 1
```
elif m in numeros:

```
confirmacion += 0
```
if frecuencia=="0":

```
 confirmacion += 1
```
return confirmacion

```
def DecodManchester(bit):
   if bit=="10":
      decod="1"
    elif bit=="01":
      decod="0"
   else:
      decod="0"
    return decod
def Bits(luz):
   if luz>1:
      bit="0"
   else:
     bit="1" return bit
def key(val):
   for key, value in letras.items():
      if val == value:
         return key
```
return "No existe una letra con ese código binario."

```
########################################MENU###############################
menuval=0
while menuval==0:
  menu = (""""+ "\n" + " - "+ "=" * 50 +
      ^{\mathrm{min}}1. Iniciar la recepción de datos |
       2. Salir |
      """ + "=" * 50 + "\n")
   print(menu)
   seleccion = input("Digite una opción del menú (1 o 2): ")
############################################################################
   if seleccion=="1":
    validacion = 0while validacion==0:
```
frecuencia=input("Ingrese la frecuencia del transmisor (Debe ser un número entero mayor

a 0): ")

```
 print("\n")
 validacion=Validacion(frecuencia,numeros)
 fperiodo=1/float(frecuencia)
 Freq=fperiodo/2
 if validacion==0 :
   while True:
    luz1=Sensor1.read()*0.001
    secuencia=Bits(luz1)
    if secuencia=="0":
       time.sleep(Freq)
       print("")
       recepcion=[]
      for k in range(0,8):
          luz2=Sensor2.read()*0.001
          time.sleep(Freq)
          secuencia1=Bits(luz2)
          recepcion.append(secuencia1)
          luz1=Sensor1.read()*0.001
          time.sleep(Freq)
          secuencia2=Bits(luz1)
          recepcion.append(secuencia2)
       codificado=str("".join(recepcion))
       print("La información de codificada es (16 bits):",codificado)
       recepcion2=[]
      for k in range (0,15,2):
          bits=codificado[k:k+2]
          decd=DecodManchester(bits)
          recepcion2.append(decd)
       decodificado=str("".join(recepcion2))
       Letra=key(decodificado)
       print("La información de decodificada es (8 bits):",decodificado)
       print("La letra decodificada es: ):",Letra)
       print("Para reiniciar el menú utilice ctrl+B")
       print("\n")
```
 else: validacion+=1

if seleccion=="2":

menuval+=1